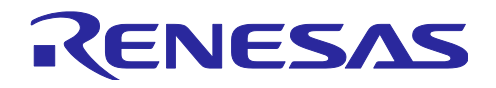

# RX ファミリ

QE CTSU モジュール Firmware Integration Technology

## 要旨

本アプリケーションノートは CTSU モジュールについて説明します。

# 対象デバイス

- ・RX113 グループ
- ・RX130 グループ
- ・RX230 グループ
- ・RX231 グループ
- ・RX23W グループ
- ・RX671 グループ
- ・RX140 グループ

本アプリケーションノートを他のマイコンへ適用する場合、そのマイコンの仕様にあわせて変更し、十分 評価してください。

関連ドキュメント

Firmware Integration Technology ユーザーズマニュアル(R01AN1833) ボードサポートパッケージモジュール Firmware Integration Technology (R01AN1685) e <sup>2</sup> studio に組み込む方法 Firmware Integration Technology (R01AN1723) RX100 Series VDE Certified IEC60730 Self-Test Code (R01AN2061ED) RX v2 Core VDE Certified IEC60730 Self-Test Code for RX v2 MCU (R01AN3364EG)

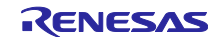

## 目次

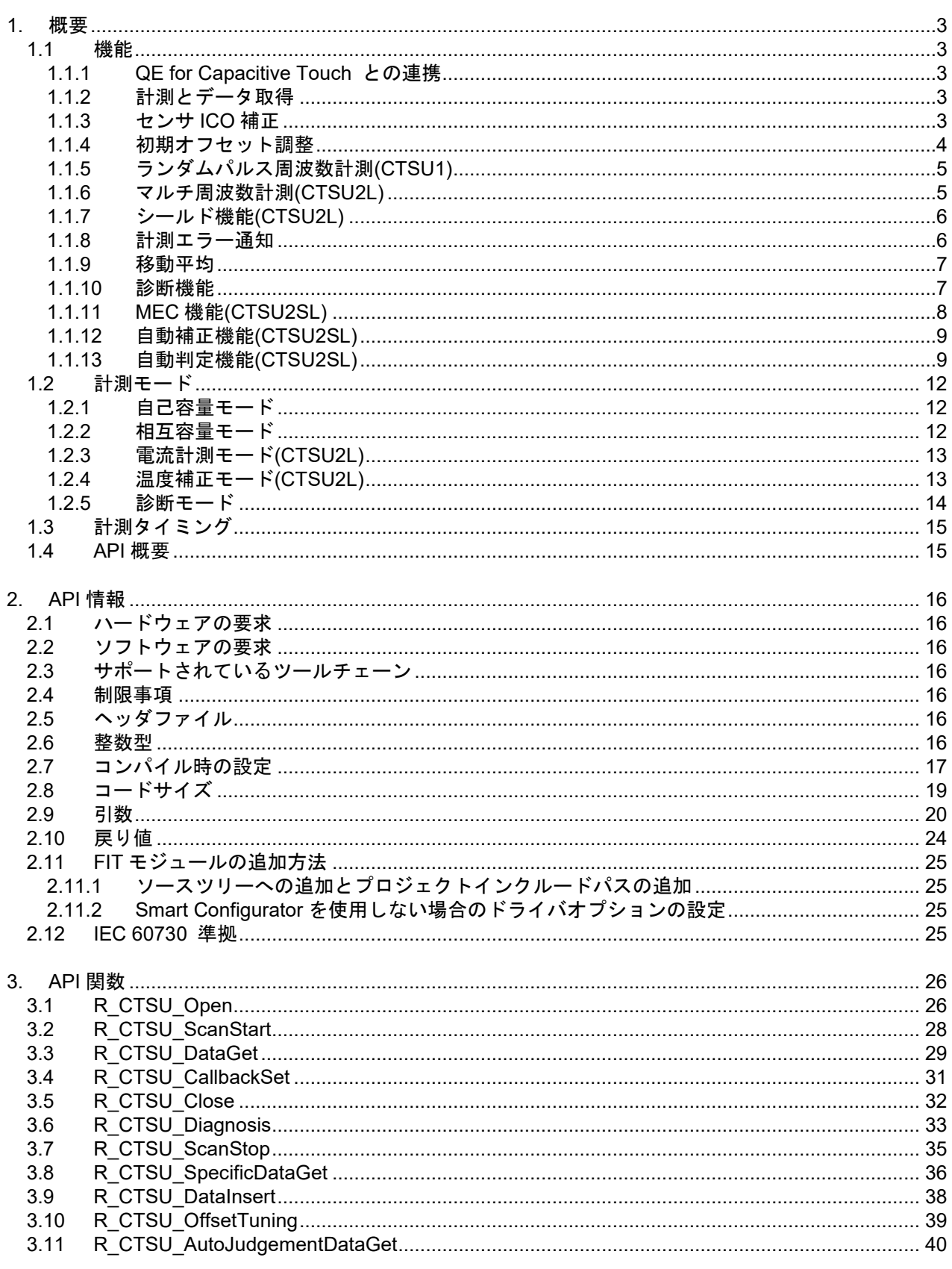

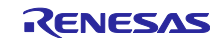

#### <span id="page-2-0"></span>1. 概要

CTSU モジュールは Touch モジュール向けの CTSU ドライバです。CTSU モジュールは Touch ミドル ウェアレイヤからのアクセスを想定していますが、ユーザアプリケーションからもアクセスできます。

CTSU ペリフェラルは CTSU,CTSU2L,CTSU2SL の 3 種類のバージョンがあります。それぞれ機能が異な ります。各デバイスに搭載している CTSU ペリフェラルのバージョンは以下の通りです。

CTSU2SL:RX140-256KB, RX140-128KB

CTSU2L:RX140-64KB

CTSU:RX113, RX130, RX230, RX231, RX23W, RX671

CTSU と CTSU2L、CTSU2SL は機能に違いがあるため、説明の都合上、本書では CTSU と CTSU2L、 CTSU2SL は下記のように表現します。

· CTSU、CTSU2L、CTSU2SL 共通の説明 → CTSU

- ・CTSU のみの説明 → CTSU1
- · CTSU2L と CTSU2SL 共通の説明 → CTSU2L
- CTSU2SL のみの説明 → CTSU2SL

#### <span id="page-2-1"></span>1.1 機能

CTSU モジュールがサポートする機能は以下のとおりです。

#### <span id="page-2-2"></span>1.1.1 QE for Capacitive Touch との連携

このモジュールはコンフィグレーション設定により様々な静電容量計測を提供します。コンフィグレー ション設定は QE for Capacitive Touch によって生成されます。

コンフィグレーション設定の一部であるタッチインタフェース構成は、計測する端子(以下、TS)の組み 合わせとその計測モードを表します。複数のタッチインタフェース構成が必要となる場合は、製品内で異な る計測モードの組み合わせが存在するときや、アクティブシールド機能を使用するときです。

<span id="page-2-3"></span>1.1.2 計測とデータ取得

計測はソフトウェアトリガまたはイベントリンクコントローラ (ELCL) で起動された外部イベントのいず れかによって開始できます。

計測処理は、CTSU ペリフェラルが処理するため、メインプロセッサの処理時間を消費しません。

計測中に発生する INTCTSUWR と INTCTSURD は本モジュールが処理します。これらの処理に対して DTC を使用することも可能です。

計測完了割り込みである INTCTSUFN の処理が完了したときにコールバック関数でアプリケーションに通 知します。計測が完了したら内部処理も実行するために、次の計測までに計測結果を取得してください。

API 関数の R CTSU ScanStart()で計測を開始できます。

API 関数の R\_CTSU\_DataGet()で計測結果を取得できます。

<span id="page-2-4"></span>1.1.3 センサ ICO 補正

CTSU ペリフェラルはセンサ ICO の MCU 製造プロセスにおける潜在的な微小バラつきに対応するため補 正用回路を内蔵しています。

このモジュールは電源投入後の初期化時、一時的に補正処理に移行します。補正処理では補正用回路を使 用して、正確なセンサ測定値を確保するための補正係数を生成します。この補正係数を用いて得られた計測 値に対して補正計算をします。

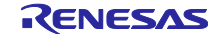

CTSU2L の温度補正が有効な場合は、TS 端子に接続された外部抵抗を使用して、定期的に補正係数を更 新します。温度依存の無い外部抵抗を基準とすることで、センサ ICO の温度ドリフトに対しても補正する ことができます。

## <span id="page-3-0"></span>1.1.4 初期オフセット調整

CTSU ペリフェラルはタッチによって変化する電流量を考慮して、センサ ICO のダイナミックレンジ内に 収まるように寄生容量をキャンセルするためのオフセット電流回路を内蔵しています。

このモジュールはオフセット電流設定を計測値がターゲット値になるように自動調整します。この調整は 通常の計測プロセスを使用するので、起動後数回の R\_CTSU\_ScanStart() と R\_CTSU\_DataGet() が必要 です。ctsu element cfg t のメンバ「so」は調整の開始点として使用されるため、この値が適切であれば少 ない回数で完了することができます。通常、この値は QE for Capacitive Touch によって調整された値を使 用します。CTSU2L の場合、この機能はコンフィグでオフすることが可能です。

## デフォルトのターゲット値

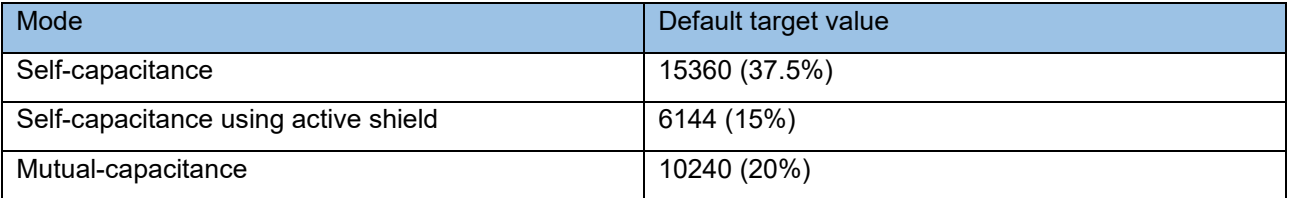

パーセンテージは CCO の入力制限によるものです。100%は計測値 40960 です。デフォルトのターゲッ ト値は、526us(CTSU1)または 256us(CTSU2)にです。計測時間を変更すると、基準時間との比率で 目標値が調整されます。

## **CTSUSNUM** と **CTSUSDPA** を組み合わせたターゲット値の例

・CTSU1(CTSU クロック= 32MHz、自己容量モード)

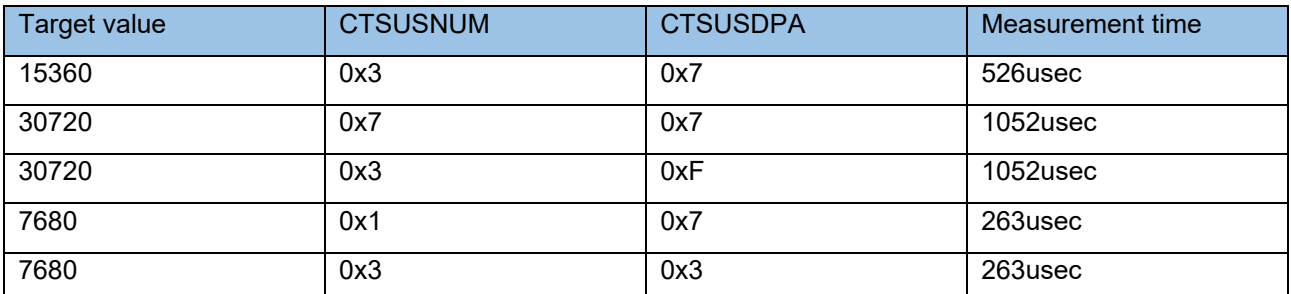

CTSUSNUM と CTSUSDPA の組み合わせにより、計測時間は変化します。上記の表で、CTSUPRRTIO は 3 の推奨値であり、CSTUPRMODE は 2 の推奨値です。CTSUPRRATIO および CTSUPRMODE を推奨 値から変更する場合の計測時間についてはハードウェアマニュアルを参照してください。

・CTSU2(自己容量モード)

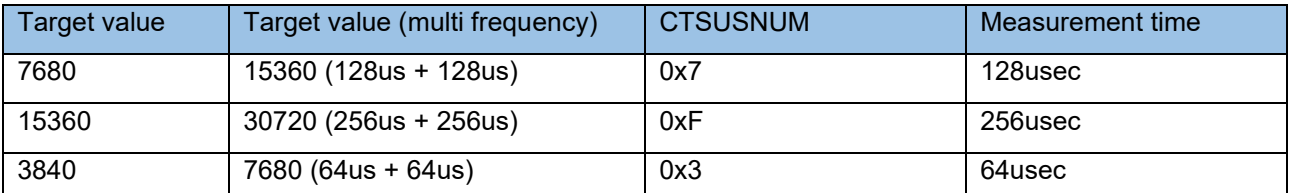

計測時間は CTSUSNUM によって異なります。STCLK を 0.5MHz に設定できない場合、上記の表はサ ポートされません。STCLK を 0.5MHz 以外に設定する場合の計測時間についてはハードウェアマニュアル に参照してください。

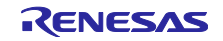

<span id="page-4-0"></span>1.1.5 ランダムパルス周波数計測(CTSU1)

CTSU1 ペリフェラルは 1 つのドライブ周波数で計測します。

ドライブ周波数は電極への電流量を決めるもので、基本的には QE for Capacitive Touch によって調整さ れた値を使用します。

ドライブ周波数の設定方法は下記となります。

CTSU に入力される PCLK の周波数、CTSU 動作クロック選択ビット(CTSUCLK)および CTSU ベース クロック設定ビット(CTSUSDPA)で決定されます。例えば、PCLK が 32MHz、CTSUCLK で 1/2 周期を選 択、CTSUSDPA で 16 分周を選択するとドライブ周波数は 0.5MHz となります。なお、CTSUSDPA は TS 毎に変更する事が可能です。

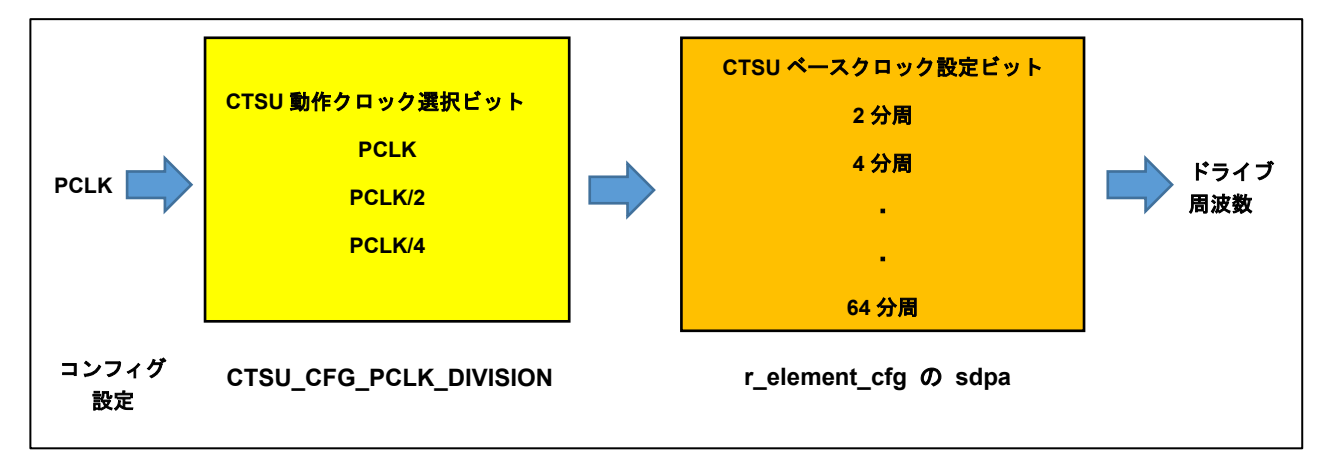

## 図 **1** ドライブ周波数設定

実際のドライブパルスは外部環境ノイズ対策として、ドライブ周波数をベースとしたクロックに対して位 相シフトと周波数拡散をしたパルスになります。このモジュールは初期化時に固定で下記設定をします。

CTSUSOFF = 0, CTSUSSMOD = 0, CTSUSSCNT = 3

<span id="page-4-1"></span>1.1.6 マルチ周波数計測(CTSU2L)

CTSU2L ペリフェラルは同期ノイズを回避するために最大 4 種類のドライブ周波数で計測できます。

このモジュールはデフォルトでは多数決判定が可能な 3 種類の周波数で計測し、得られた 3 周波数での結 果を第 1 周波数基準値に標準化および多数決判定して計測値を確定します。

また、多数決判定前のデータも取得できます。このデータを使用して独自のノイズフィルタ処理をするこ とも可能です。処理したデータをモジュールのバッファに書き戻せば TOUCH モジュールで判定することも 可能です。詳細は [3.8](#page-35-0) 章と [3.9](#page-37-0) 章を参照してください。

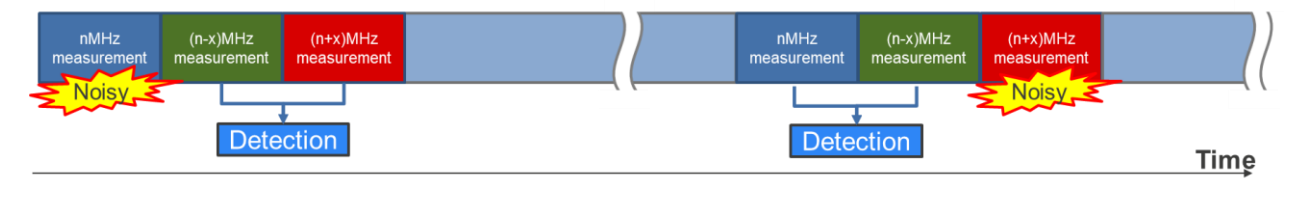

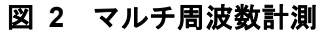

ドライブ周波数はコンフィグ設定によって決定します。このモジュールはコンフィグ設定に応じたレジス タ設定をして、3 種類のドライブ周波数を設定します。

ドライブ周波数は下記計算式となります。

(PCLKB 周波数 / CLK / STCLK) x SUMULTIn / 2 / SDPA : n = 0, 1, 2

以下に PCLKB 周波数が 32MHz のときにドライブ周波数 2MHz を生成する設定を示します。SDPA は タッチインタフェース構成毎に設定可能です。

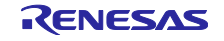

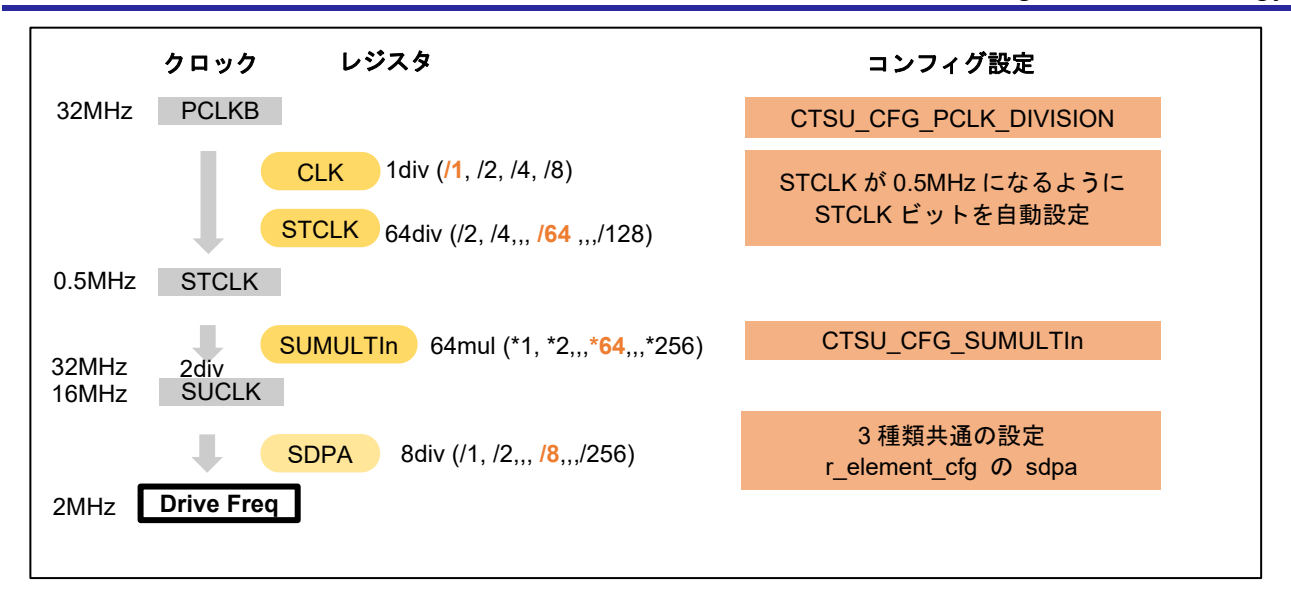

## 図 **3** ドライブ周波数設定

<span id="page-5-0"></span>1.1.7 シールド機能(CTSU2L)

CTSU2L ペリフェラルは寄生容量の増加を抑えつつ外部からの影響をシールドするために、シールド用端 子および非計測端子からドライブパルスと同相のシールド信号を出力する機能を内蔵しています。この機能 は自己容量計測のときのみ使用可能です。

このモジュールは各タッチインタフェース構成に対してシールドを設定できます。

例えば[、図](#page-5-2) 4 のような電極構成の場合、以下に示すように ctsu\_cfg\_t のメンバを設定してください。こ こでは、その他のメンバは省略しています。

- .txvsel = CTSU\_TXVSEL\_INTERNAL\_POWER,
- $txvsel2 = CTSU_TXVSEL_MODE,$
- . md  $=$  CTSU MODE SELF MULTI SCAN,
- .posel = CTSU\_POSEL\_SAME\_PULSE,
- $. ctsuchac0 = 0x0F,$
- $. ctsuchtrc0 = 0x08$

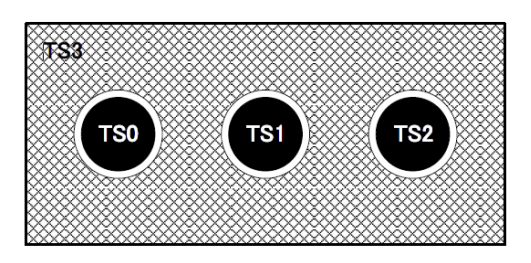

## 図 **4** シールド電極構成例

## <span id="page-5-2"></span><span id="page-5-1"></span>1.1.8 計測エラー通知

CTSU ペリフェラルは計測の異常を検出するとステータスレジスタに設定します。

このモジュールは計測完了割り込み処理で CTSU1 の場合はステータスレジスタの CTSUSOVF、エラー ステータスレジスタの CTSUICOMP を、CTSU2L の場合はステータスレジスタの ICOMP1、ICOMP0、 SENSOVF をリードして、コールバック関数で通知します。リードした後にステータスレジスタはリセット します。異常内容はコールバック関数の引数 ctsu\_callback\_args\_t のメンバの event を参照してください。

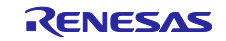

<span id="page-6-0"></span>1.1.9 移動平均

計測結果を移動平均する機能です。

コンフィグで移動平均回数を設定できます。

<span id="page-6-1"></span>1.1.10 診断機能

CTSU ペリフェラルは自身の内部回路を診断する機能を持っています。この診断機能は、内部回路が正常 に動作することを診断するための API として提供します。

診断内容は、CTSU1 と CTSU2L で異なり、CTSU1 用に 5 種類、CTSU2L 用に 9 種類の診断を提供しま す。

診断機能は、API 関数を呼び出すことによって実行できます。これは通常の測定とは別に独立して実行さ れますので、通常計測に影響を与える事はありません。

診断機能を有効にするには、CTSU\_CFG\_DIAG\_SUPPORT\_ENABLE を 1 に設定します。

CTSU1 の場合、外部に 27pF のコンデンサ接続が必要になります。診断機能の計測後に通常のタッチ計 測を行う場合は、約 1ms の待ち時間後にタッチ計測を開始してください。

CTSU2L の場合、ADC FIT (r\_s12ad\_rx)を使用します。診断機能で使用する ADC モジュールでエラーが 発生した場合、R CTSU DataGet 関数の戻り値は FSP\_ERR\_ABORTED が返ります。ADC モジュールエ ラーについては、ADC FIT (r\_s12ad\_rx)を参照してください。

以下の点について注意して CTSU2L の診断機能を使用して下さい。

1. CTSU2L の診断機能を使用する場合、必ず ADC を使用した測定をします。その為、ADC FIT をアプ リケーション上でも使用する際は診断機能を使用する前に、ADC FIT を必ずクローズして下さい。

上記 1.でクローズを行わなかった場合、FSP\_ERR\_ABORTED が発生します。下記サンプルを参考 に ADC FIT をクローズして、次の診断機能実行時に CTSU ドライバ内の ADC 計測が実施出来るようにし て下さい。

```
 R_CTSU_ScanStart(g_qe_ctsu_instance_diagnosis.p_ctrl);
                 while (0 == g_{q}e_{\text{touch}}flag) {}
                 g_{q}e_touch_flag = 0;
                  err = R_CTSU_DataGet(g_qe_ctsu_instance_diagnosis.p_ctrl, &dummyD);
                  if (FSP_SUCCESS == err)
\overline{a} \overline{a} \overline{ diag_err = R_CTSU_Diagnosis(g_qe_ctsu_instance_diagnosis.p_ctrl);
                          if (FSP SUCCESS == diag err )
{ }/* TODO: Add your own code here. */ }
 }
                 else if (FSP_ERR_ABORTED == err)
\overline{a} \overline{a} \overline{\text{adc\_err} = \text{R}\_\text{ADC}\_\text{close}(0);
                          if (ADC_SUCCESS != adc_err)
{ } while (true) {}
 }
 }
```
3. RTOS アプリケーションを作成する場合、CTSU モジュールの診断機能のタスクと ADC モジュール のタスクのスケジューリングに注意してください。

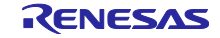

## <span id="page-7-0"></span>1.1.11 MEC 機能(CTSU2SL)

CTSU2SL ペリフェラルは複数の電極を接続し 1 つの電極として計測する MEC(Multi Electrode Connection)機能を持っています。この機能は自己容量モードのみ使用可能です。

例えば 3 つの電極を使用する場合、通常時は通常計測して 3 チャネルの計測をしてそれぞれの計測値を取 得し、省電力時は MEC 計測して 3 チャネルを合わせた 1 チャネルの計測をして 1 つの計測値を取得すると いうことが可能です。MEC 計測時は接続した電極の容量が合成されるので注意してください。

[図](#page-7-1) 5 に通常計測と MEC 機能を使用した計測の計測時間の比較を示します。複数チャネルを同時に計測す るため、計測時間が短くなります。

| Normal Scan     |                    |                              |                                                                             |                              |                  |                               |
|-----------------|--------------------|------------------------------|-----------------------------------------------------------------------------|------------------------------|------------------|-------------------------------|
|                 | R_CTSU_ScanStart() | CH <sub>1</sub><br>Measuring | CH <sub>2</sub><br>Measuring                                                | CH <sub>3</sub><br>Measuring | R_CTSU_DataGet() | $\overline{\phantom{a}}$ Time |
|                 |                    | Start                        |                                                                             |                              |                  |                               |
|                 |                    |                              | Reduction of measurement time<br>by Multi electrode connection<br>Reduction |                              |                  |                               |
| <b>MEC Scan</b> |                    |                              |                                                                             |                              |                  |                               |
|                 | R_CTSU_ScanStart() | CH1+CH2+CH3<br>Measuring     | R_CTSU_DataGet()                                                            |                              |                  | $\overline{\phantom{a}}$ Time |
|                 |                    | Start                        | Finish                                                                      |                              |                  |                               |

図 **5** 通常計測と **MEC** 機能を使用した計測の計測時間比較

<span id="page-7-1"></span>MEC 機能のコードを有効にするには、CTSU\_CFG\_MULTIPLE\_ELECTRODE\_CONNECTION\_ENABLE を 1 に設定します。

MEC 機能を使用する場合は、同じ TS に対して通常のタッチインタフェース構成とは別のタッチインタ フェース構成を作成します。MEC 計測用のタッチインタフェース構成では下記の設定が必要となります。

ctsu\_cfg\_t の tsod を 1 に設定することでタッチインタフェース構成に対して MEC 機能を有効できます。 ctsu\_cfg\_t の mec\_ts を計測する TS 番号のいずれかに設定してください。

シールド機能も同時に使用する場合は、ctsu\_cfg\_t の mec\_shield\_ts にシールド端子の TS 番号を設定し てください。この場合、シールド端子として使用できる TS は 1 つです。

ctsu\_cfg\_t の num\_rx は 1 に設定してください。

例えば[、図](#page-7-2) 6 の電極構成の場合、以下に示すように ctsu\_cfg\_t のメンバを設定してください。ここで は、その他のメンバは省略しています。

 $.tsod = 1$ .

.mec\_ts =  $0$ ,

.mec\_shield\_ts = 3,

<span id="page-7-2"></span>.  $num_r x = 1$ ,

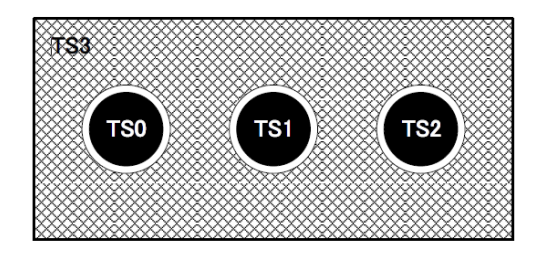

図 **6 MEC**+シールド電極構成例

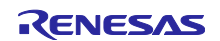

<span id="page-8-0"></span>1.1.12 自動補正機能(CTSU2SL)

CTSU2SL ペリフェラルはハードウェアでセンサ ICO 補正する自動補正機能を持っています。センサ ICO 補正についての詳細は、[1.1.3](#page-2-4) 章を参照してください。

CTSU2SL ペリフェラルが補正計算を処理するため、ソフトウェアの補正計算処理を使用することなく補 正済データを計算することができ、メインプロセッサの処理時間を消費しません。

自動補正機能を有効にするには、CTSU\_CFG\_AUTO\_CORRECTION\_ENABLE を 1 に設定します。

<span id="page-8-1"></span>1.1.13 自動判定機能(CTSU2SL)

CTSU2SL ペリフェラルはハードウェアでボタンのタッチ判定をする自動判定機能を持っています。

CTSU2SL ペリフェラルがボタンのタッチ判定を処理するため、メインプロセッサの処理時間を消費しま せん。

計測と判定はソフトウェアトリガまたはイベントリンクコントローラ (ELCL) で起動された外部イベント のいずれかによって開始できます。API 関数の R\_CTSU\_ScanStart()を使用してください。

計測中に発生する INTCTSUWR と INTCTSURD は本モジュールが処理します。これらの処理に対して DTC を使用するため、DTC が必須となります。

INTCTSUFN の処理が完了したときにコールバック関数でアプリケーションに通知します。次の計測まで に判定結果を取得してください。API 関数の R\_CTSU\_AutoJudgeDataGet()を使用してください。

判定結果はマルチ周波数計測の結果を多数決した結果です。

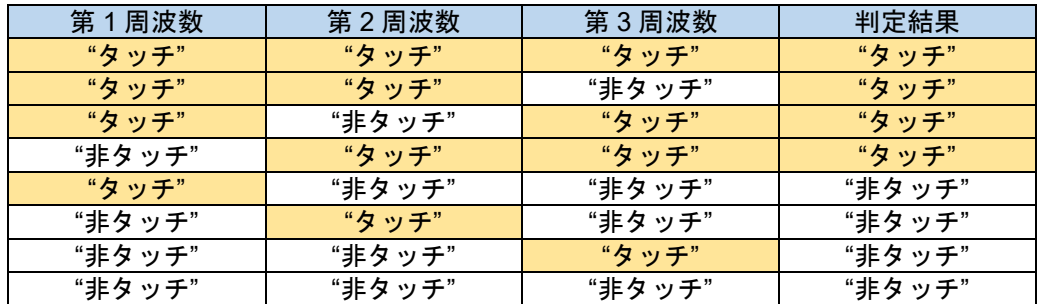

自動判定機能を有効にするには CTSU\_CFG\_AUTO\_JUDGE\_ENABLE = 1 を設定して下さい。

(a) ~ (e)に自動判定機能の説明とその設定方法を記載しています。

マルチ周波数計測のそれぞれに(a) ~ (e)の設定を行います。

(a) 計測モード

ctsu auto button cfg tの mtucfen で自己容量か相互容量の選択をします。自己容量は 0 を設定してくだ さい。相互容量は 1 を設定してください。

(b) ベースライン

非タッチ状態の計測結果からベースラインを設定します。R CTSU OffsetTuning()で初期オフセット調整 を完了後、最初に R CTSU ScanStart()をコールしたときにベースラインを初期設定します (BLINI ビット をセット)。その後に、R\_CTSU\_AutoJudgementDataGet()をコールしたときにベースライン初期化を解除 (BLINI ビットをクリア)して、ベースライン更新処理を開始します。

ベースラインは設定した計測回数毎に更新して周囲環境変化に追従します。設定した計測回数で"非タッ チ"状態が継続した場合、その平均値にベースラインを更新します。"タッチ"判定するとクリアします。

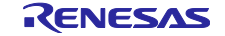

ctsu cfg t の ajbmat で計測回数(ベースライン更新間隔)を設定できます。タッチインタフェース構成 内のボタン共通です。周囲環境変化への追従性を調整できます。

(c) 閾値

ベースラインから任意のオフセットをつけた閾値を利用してタッチ判定をします。

閾値はヒステリシスを付与して設定します。"タッチ"から"非タッチ"の遷移にヒステリシスを持たせるこ とでチャタリングを防止します。大きくするほどチャタリング対策に効果がありますが、"タッチ"から"非 タッチ"に遷移しにくくなるので注意してください。

ctsu\_auto\_button\_cfg\_t の threshold と hysteresis でボタン毎の閾値とヒステリシスを設定できます。本モ ジュールはこれらから上側閾値と下側閾値を計算して、CTSUAJTHR レジスタに設定します。

[図](#page-9-0) 7 に自己容量の判定を示します。自己容量ボタンはタッチ時に電極容量が増加するため、上側閾値を 超えた際に"タッチ"判定します。

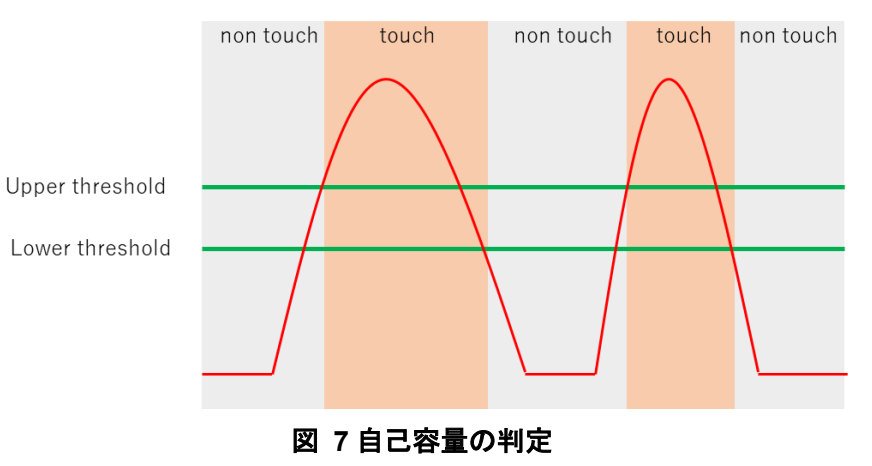

<span id="page-9-0"></span>[図](#page-9-1) 8 に相互容量の判定を示します。相互容量ボタンはタッチ時に電極間容量が減少するため、下側閾値 を超えた際に"タッチ"判定されます。

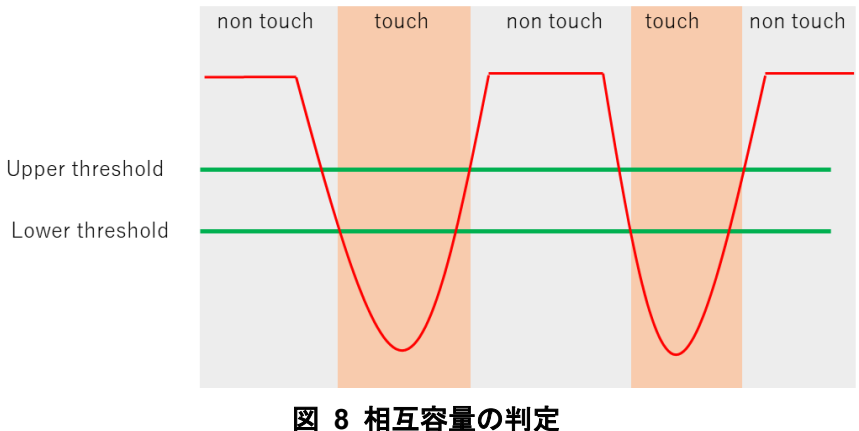

<span id="page-9-1"></span>(d) 非タッチ判定連続回数 / タッチ判定連続回数

"タッチ"または"非タッチ"状態が一定回数継続した時に"タッチ"または"非タッチ"を判定するためのフィル タ機能です。

ctsu\_cfg\_t の tlot および thot で回数を設定できます。タッチインタフェース構成内のボタン共通です。 連続回数を増やす程チャタリング対策には効果がありますが、反応速度が低下するので注意してください。

(e) 移動平均

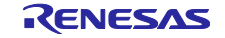

自動判定機能では ctsu\_cfg\_t の ajmmat で移動平均回数を設定できます。タッチインタフェース構成内の ボタン共通です。

これまで説明したボタン判定の動作を[図](#page-10-0) **9** に示します。

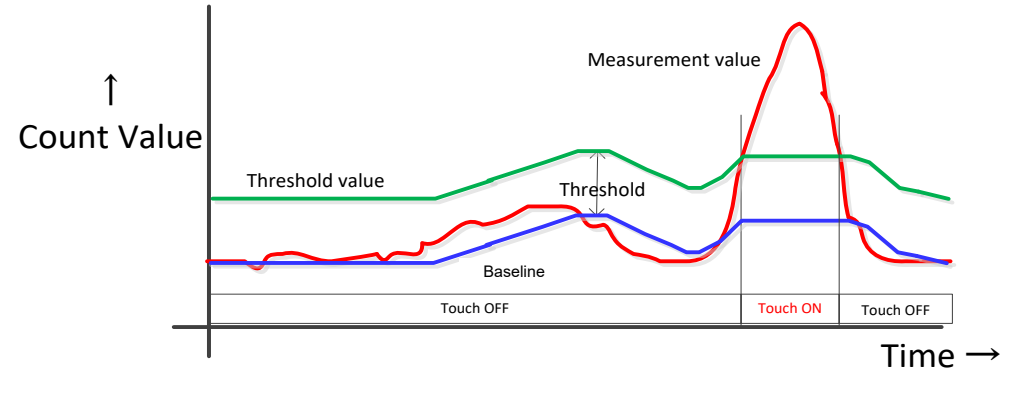

図 **9** ボタンの判定

<span id="page-10-0"></span>以下に示すように ctsu\_cfg\_t のメンバを設定してください。ここでは、その他のメンバは省略していま す。

- 
- . t l ot = 2, // 非タッチ判定連続回数=3 回<br>. thot = 2, // タッチ判定連続回数=3 回 // タッチ判定連続回数=3回
- . jc = 1,  $\frac{1}{2}$  つ以上でタッチ判定<br>. a jmmat = 2,  $\frac{1}{2}$  移動平均 2<sup>2</sup>回
- .ajmmat = 2, // 移動平均 2 <sup>2</sup>回
- .ajbmat = 7, // ベースライン平均回数 2<sup>7+1</sup>回
	- .mtucfen = 1, // 相互容量演算許可<br>.ajfen = 1, // 自動判定有効
	- $1/$  自動判定有効

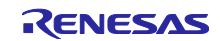

## <span id="page-11-0"></span>1.2 計測モード

このモジュールは、CTSU ペリフェラルが提供する自己容量、相互容量、CTSU2L ペリフェラルはそれに 加えて電流計測の各計測モードに対応しています。また、CTSU2L は温度補正モードとして補正係数を更新 するモードを提供します。

<span id="page-11-1"></span>1.2.1 自己容量モード

自己容量モードでは、各 TS の静電容量を計測します。

CTSU ペリフェラルは TS 番号に従って昇順に計測してデータを格納します。例えば、アプリケーション で TS5、TS8、TS2、TS3、TS6 の順番で使用したい場合でも、TS2、TS3、TS5、TS6、TS8 の順に計測し てデータを格納するので、バッファのインデックスは[2]、[4]、[0]、[1]、[3] を参照してください。

[CTSU1]

1 つの TS の計測時間はデフォルト設定の場合、安定待ち時間+約 526us です。

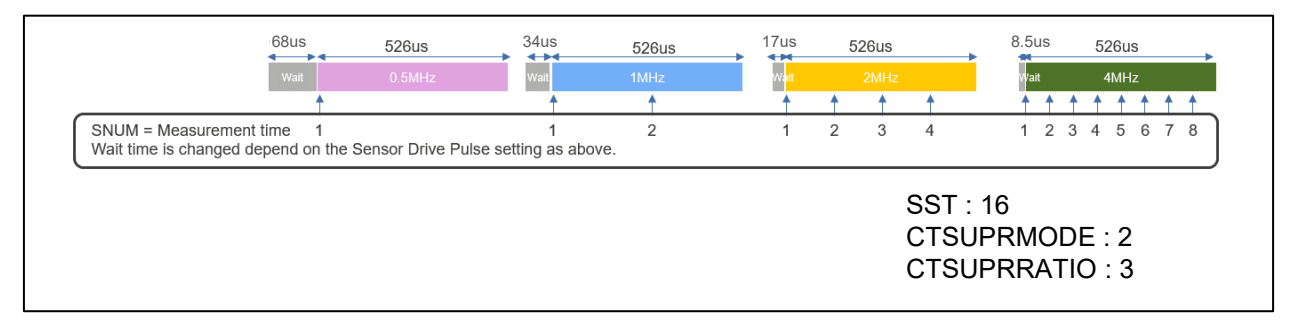

## 図 **10** 自己容量計測時間**(CTSU1)**

## [CTSU2L]

1 つの TS の計測時間はデフォルト設定の場合、約 576us です。

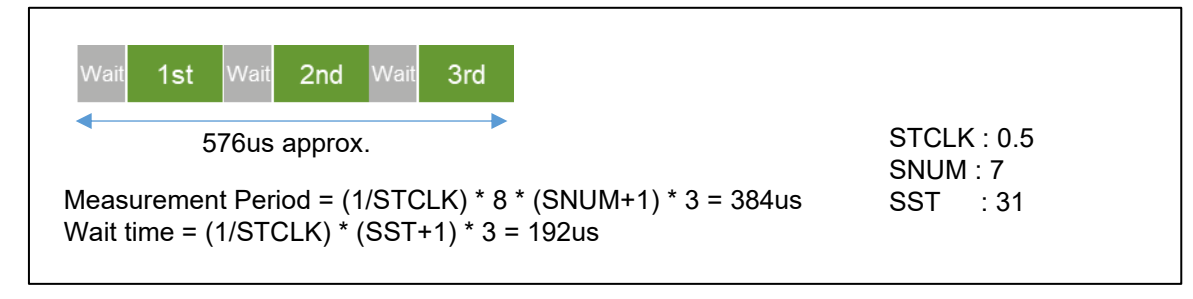

## 図 **11** 自己容量計測時間**(CTSU2L)**

#### <span id="page-11-2"></span>1.2.2 相互容量モード

相互容量モードでは、受信 TS (Rx) と送信 TS (Tx) の間に発生する静電容量を計測します。そのた め、2 つ以上の TS を必要とします。

CTSU2L ペリフェラルは、設定された Rx と Tx の全ての組み合わせを計測します。例えば、TS10、TS3 が Rx、TS2、TS7、TS4 が Tx の場合、以下の組み合わせの順に計測してデータを格納します。

TS3-TS2, TS3-TS4, TS3-TS7, TS10-TS2, TS10-TS4, TS10-TS7

電極間に発生している相互容量を計測するため、CTSU2L ペリフェラルは同一電極に対して 2 回の計測処 理をします。1回目 (Primary) と2回目 (Secondary) でパルス出力とスイッチドキャパシタの位相関係を 反転させて計測し、2 回目計測値と 1 回目計測値の差分を求めることで相互容量値を得る事ができます。こ のモジュールは差分計算をせずに 2 回の計測値を出力します。

[CTSU1]

1 つの TS の計測時間はデフォルト設定の場合、安定待ち時間+約 526us の 2 倍です。

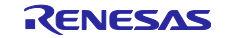

[CTSU2]

1 つの電極の計測時間はデフォルト設定の場合、約 1152us です。

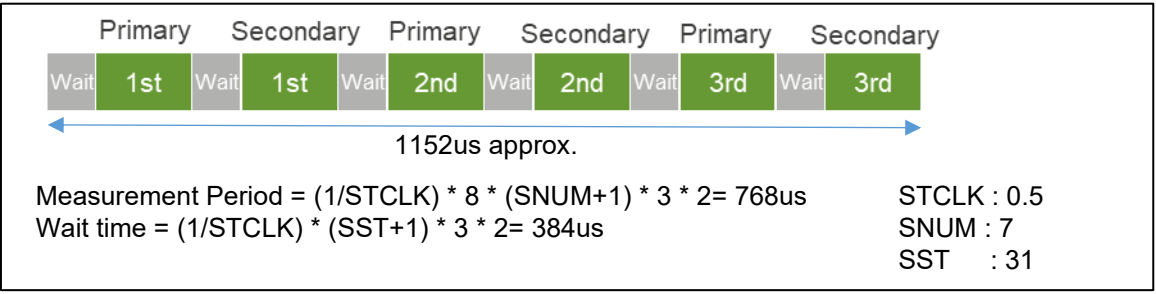

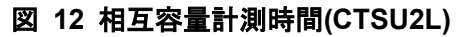

<span id="page-12-0"></span>1.2.3 電流計測モード(CTSU2L)

CTSU2L の電流計測モードでは、TS 端子に入力される微小な電流を計測します。

計測とデータ格納の順は自己容量と同様です。

スイッチドキャパシタ動作ではないので計測回数は 1 回になるため、1 つの TS の計測時間はデフォルト 設定の場合、約 256us です。電流計測モードでは他のモードより長い安定待ち時間が必要となるため、SST を 63 に設定しています。

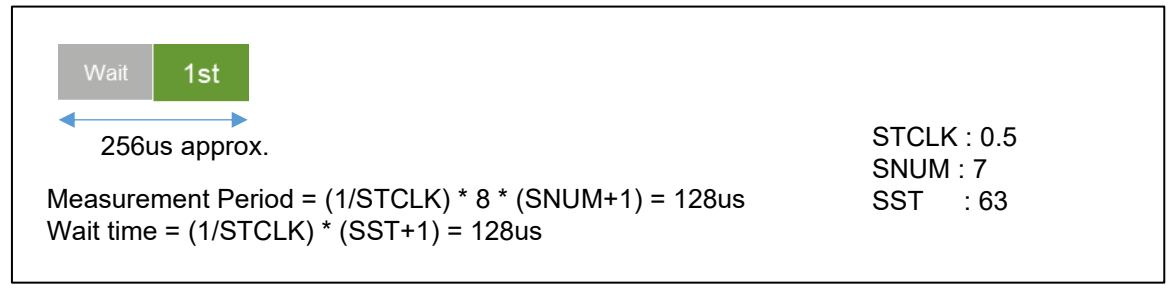

#### 図 **13** 電流計測時間

<span id="page-12-1"></span>1.2.4 温度補正モード(CTSU2L)

CTSU2L の温度補正モードでは、TS 端子に接続された外部抵抗を使用して、定期的に補正係数を更新し ます。これには 3 種類の処理があります[。図](#page-12-2) 14 のタイミングチャートを参照してください。

1. 補正用回路の計測をします。12 回の計測で 1 セットになります。

2. 外部抵抗に TSCAP 電圧を印加したときの電流を計測して、温度依存性の無い外部抵抗を基準とした補 正係数を作成します。1 の計測が 1 セット完了した後の計測で実行します。

3. 外部抵抗にオフセット電流を流して ADC で電圧を計測することで RTRIM レジスタを調整し、内部基 準抵抗の温度ドリフトに対応します。2 を何回実行したときに実行するかの回数をコンフィグで設定できま す。

<span id="page-12-2"></span>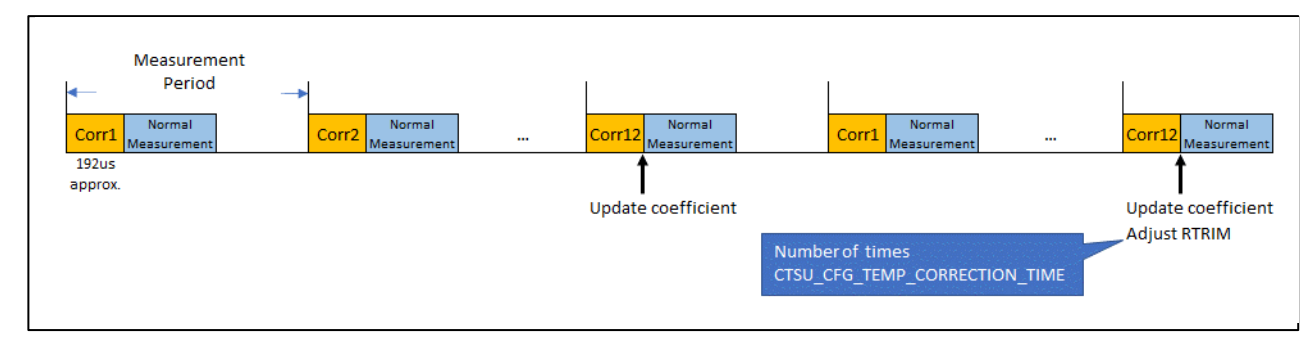

## 図 **14** 温度補正計測タイミングチャート

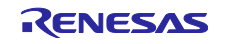

温度補正モードでは ADC FIT (r\_s12ad\_rx)を使用しています。温度補正モードで使用する ADC モジュー ルでエラーが発生した場合、R\_CTSU\_DataGet 関数の戻り値は FSP\_ERR\_ABORTED が返ります。ADC モジュールエラーについては、ADC FIT (r\_s12ad\_rx)を参照してください。

以下の点について特に注意してください。

1. CTSU2L の温度補正モードを使用する場合、必ず ADC を使用した測定をします。その為、ADC FIT をアプリケーション上でも使用する際は温度補正を使用する前に、ADC FIT を必ずクローズして下さい。

2. 上記 1.でクローズを行わなかった場合、FSP\_ERR\_ABORTED が発生します。下記サンプルを参考に ADC FIT をクローズして、次の温度補正実行時に CTSU ドライバ内の ADC 計測が実施出来るようにして下 さい。

```
 R_CTSU_ScanStart(g_qe_ctsu_instance_temp_correction.p_ctrl);
       while (0 = g_{qe}\ touch flag {}
        g_qe_touch_flag = 0;
       err = R_CTSU_DataGet(g_qe_ctsu_instance_temp_correction.p_ctrl, &dummyD);
       if (FSP SUCCESS == err)
\sim \sim \sim \sim /* TODO: Add your own code here. */
        }
       else if (FSP_ERR_ABORTED == err)
\sim \sim \sim \sim \simadc err = R ADC Close(0);
            if (ADC_SUCCESS != adc_err)
{}
                 while (true) {}
 }
 }
```
3. RTOS アプリケーションを作成する場合、CTSU モジュールの温度補正のタスクと ADC モジュール のタスクのスケジューリングに注意してください。

<span id="page-13-0"></span>1.2.5 診断モード

診断モードは、この診断機能を使って様々な内部計測値をスキャンするモードです。 詳細については、[1.1.10](#page-6-1) 項を参照してください。

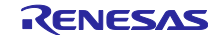

## <span id="page-14-0"></span>1.3 計測タイミング

[1.1.1](#page-2-2) 章で説明した通り、計測はソフトウェアトリガまたはイベントリンクコントローラ (ELC) で起動さ れた外部イベントのいずれかによって開始できます。

一般的な使用方法は、タイマを用いて定期的に計測します。タイマの間隔はすべての計測と内部値の更新 が完了できるように設定してください。計測時間はタッチインタフェース構成と計測モードによって異なり ます。[1.2](#page-11-0) 章を参照してください。

ソフトウェアトリガと外部トリガには、微小な実行タイミングの差異があります。

ソフトウェアトリガは R\_CTSU\_ScanStart()でタッチインタフェース構成に対する設定をしてから開始フ ラグをセットするので、タイマイベント発生から若干の遅延が発生します。ただ、これは計測時間に比べて 非常に小さいので、通常はシンプルな設定となるソフトウェアトリガを推奨します。

外部トリガは、このわずかな遅延を許容できないような場合や低消費電力での動作が必要な場合に推奨と なります。外部トリガで複数のタッチインタフェース構成の場合は、一つの計測が完了したときに R CTSU ScanStart()で別のタッチインタフェース構成の設定をしてください。

### <span id="page-14-1"></span>1.4 API 概要

本モジュールには以下の関数が含まれます。

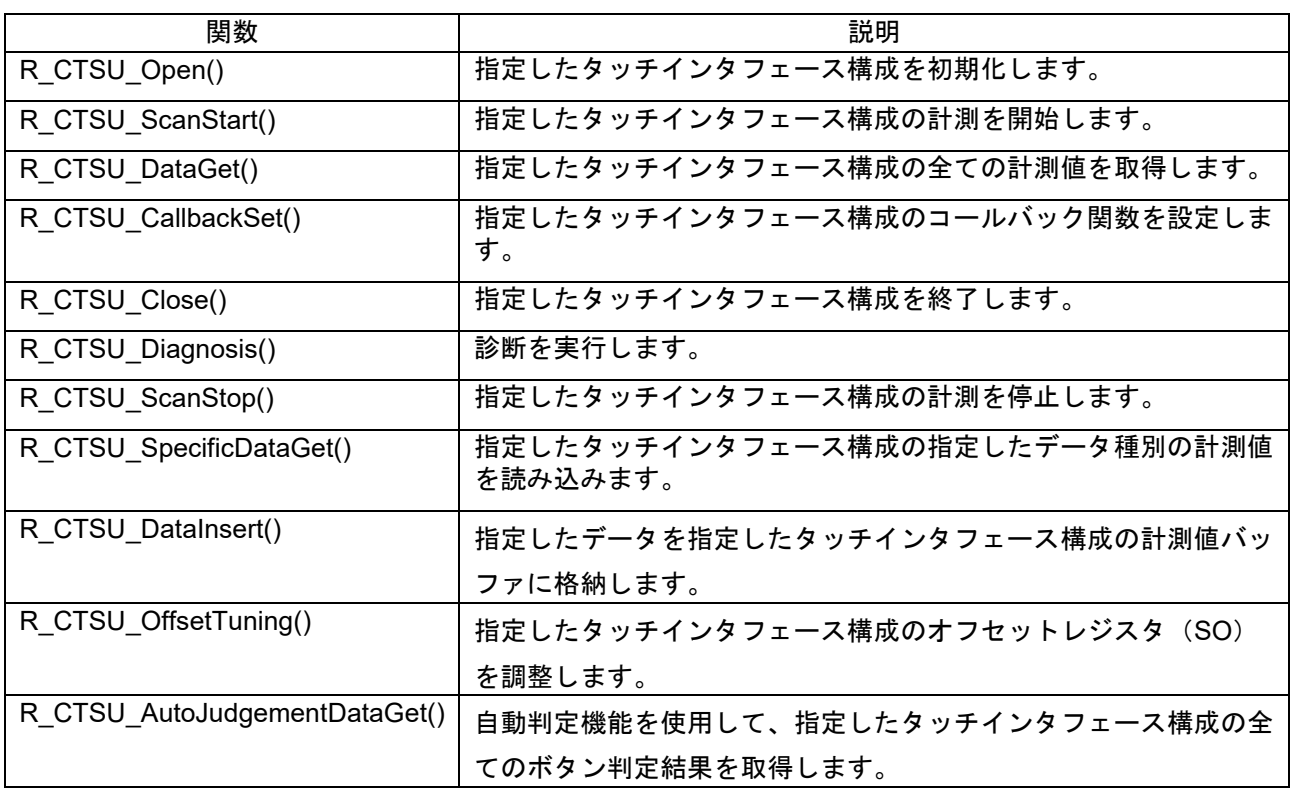

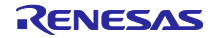

## <span id="page-15-0"></span>2. API 情報

本 FIT モジュールは、下記の条件で動作を確認しています。

## <span id="page-15-1"></span>2.1 ハードウェアの要求

ご使用になる MCU が以下の機能のいずれかをサポートしている必要があります。

- CTSU1
- ⚫ CTSU2L
- ⚫ CTSU2SL

## <span id="page-15-2"></span>2.2 ソフトウェアの要求

このドライバは以下の FIT モジュールに依存しています。

● ボードサポートパッケージモジュール (r\_bsp) v6.10 以降

コンフィグレーション設定によって以下のモジュールにも依存します。

- DTC モジュール r dtc v3.80 以降(DTC 転送を使用する場合) DTC 転送を使用する際は、r\_bsp のプロパティの Heap size を 0x1000 以上にしてご使用ください。 GCC コンパイラを使用する場合は Heap size を 0x1600 推奨しています。
- ADC モジュール r s12ad rx v4.90 以降 (温度補正モードまたは診断モードを使用する場合)

また、以下のツールの使用を想定しています。

⚫ 静電容量式タッチセンサ対応開発支援ツール QE for Capacitive Touch V3.1.0 以降

## <span id="page-15-3"></span>2.3 サポートされているツールチェーン

- 本 FIT モジュールは以下に示すツールチェーンで動作確認を行っています。
- ⚫ Renesas CC-RX Toolchain v3.04.00
- ⚫ IAR RX Toolchain v4.20.3
- ⚫ GCC RX Toolchain v 8.3.0.202202

## <span id="page-15-4"></span>2.4 制限事項

このコードはリエントラントではなく、複数の同時関数のコールを保護します。

## <span id="page-15-5"></span>2.5 ヘッダファイル

すべての API 呼び出しと使用されるインタフェース定義は"r\_ctsu\_qe\_if.h"に記載されています。 ビルドごとの構成オプションは"r\_ctsu\_qe\_config.h"で選択します。

## <span id="page-15-6"></span>2.6 整数型

このドライバは ANSI C99 を使用しています。これらの型は stdint.h で定義されています。

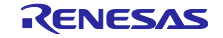

# <span id="page-16-0"></span>2.7 コンパイル時の設定

本モジュールのコンフィギュレーションオプション設定のオプション名および設定値に関する説明を、下 表に示します。

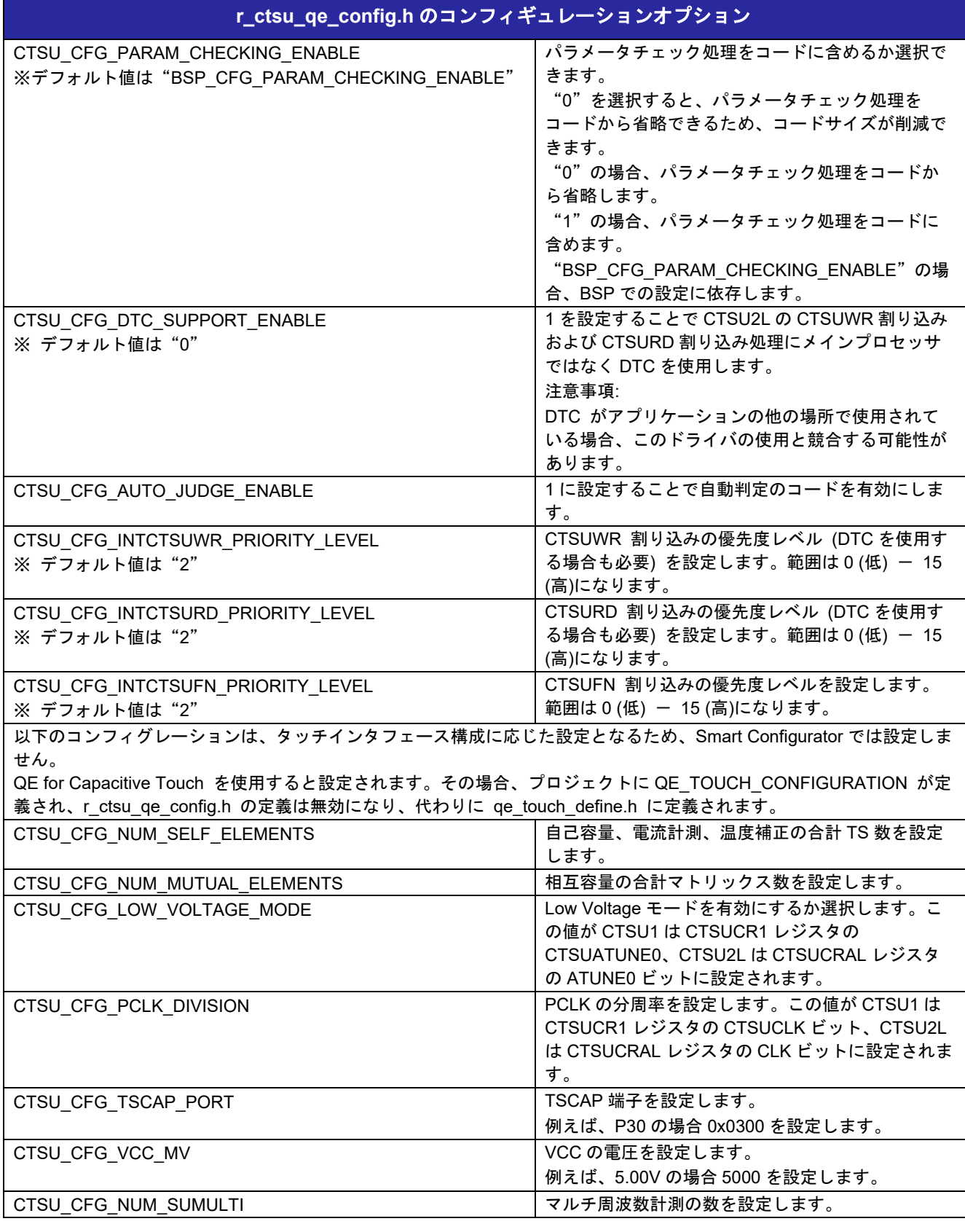

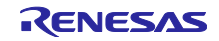

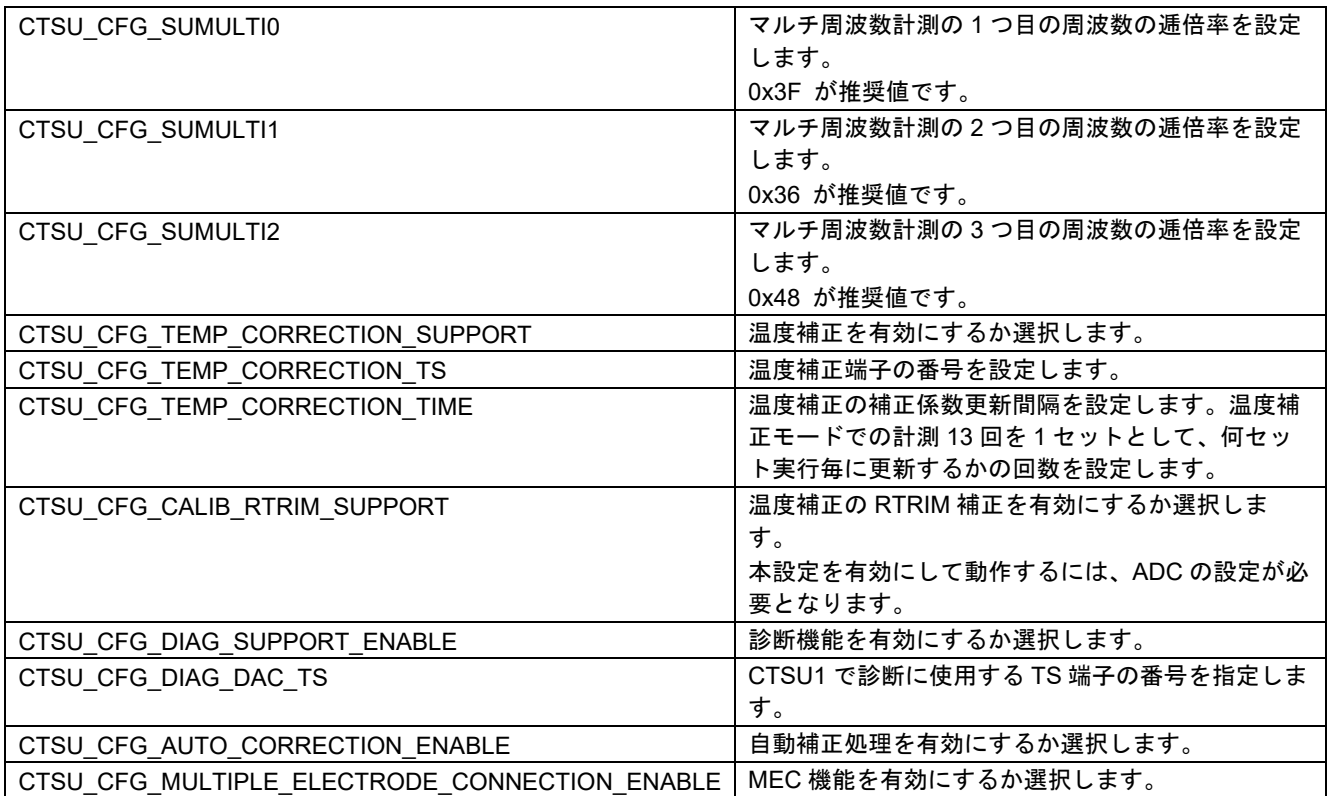

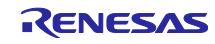

## <span id="page-18-0"></span>2.8 コードサイズ

ROM (コードおよび定数) と RAM (グローバルデータ) のサイズは、ビルド時の「[2.7](#page-16-0) [コンパイル時の設](#page-16-0) [定」](#page-16-0)のコンフィギュレーションオプションによって決まります。掲載した値は、「[2.3](#page-15-3) [サポートされている](#page-15-3) [ツールチェーン」](#page-15-3)の C コンパイラでコンパイルオプションがデフォルト時の参考値です。コンパイルオプ ションのデフォルトは最適化レベル:2、最適化のタイプ:サイズ優先、データ・エンディアン:リトルエン ディアンです。コードサイズは C コンパイラのバージョンやコンパイルオプションにより異なります。

## **[CTSU1]**

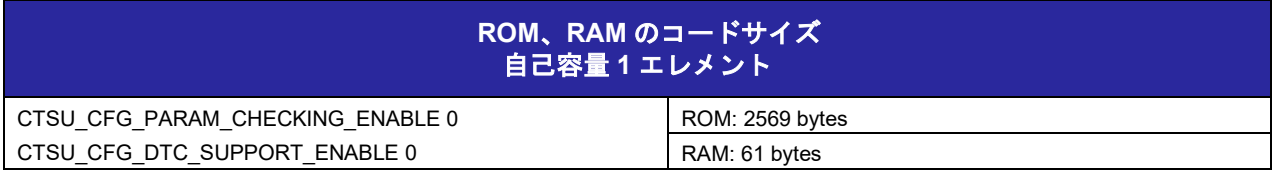

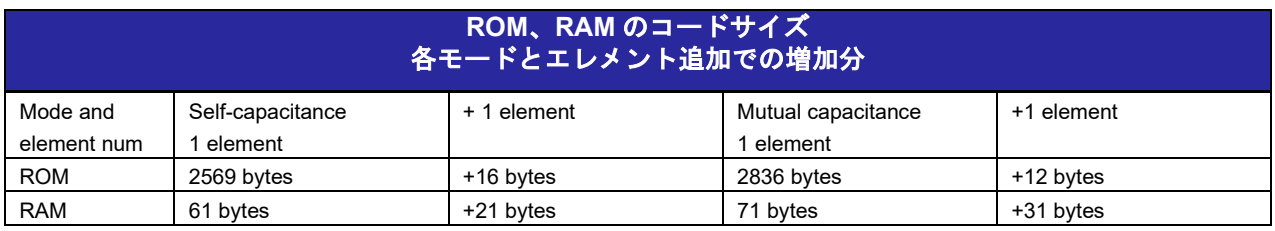

## **[CTSU2L]**

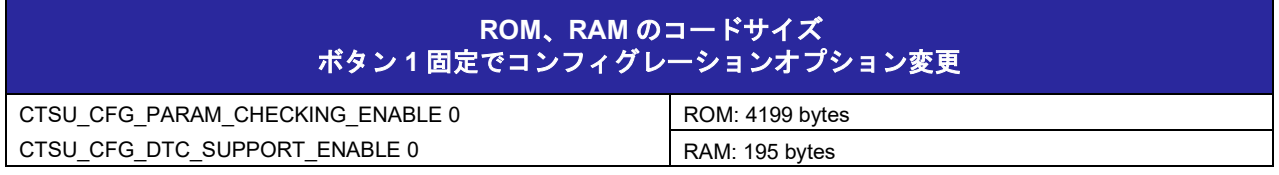

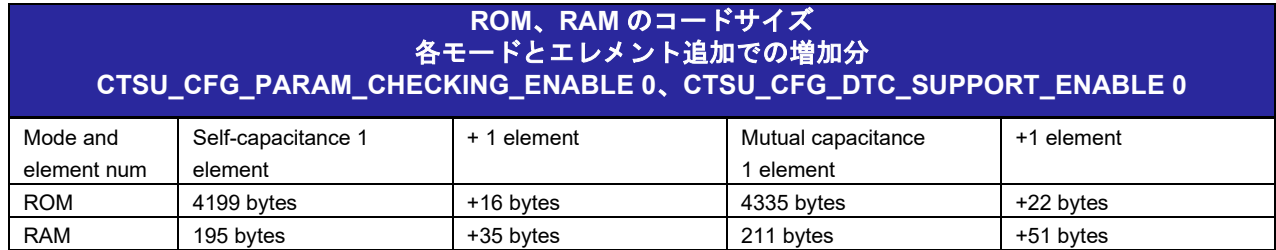

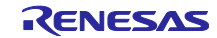

## <span id="page-19-0"></span>2.9 引数

API 関数の引数である構造体および列挙型を示します。API 関数で使用するパラメータの多くは、列挙 型で定義しています。これは型チェックを行い、エラーを減少させるためです。

これらの構造体や列挙型は、プロトタイプ宣言とともに r\_ctsu\_qe.h、r\_ctsu\_qe\_api.h に定義されていま す。

タッチインタフェース構成のコントロール構造体です。アプリケーションからの設定は不要です。 QE for Capacitive Touch を使用することで、タッチインタフェース構成に応じた変数が qe\_touch\_config.c に出力されるので、このモジュールの API の第一引数に設定してください。

typedef struct st\_ctsu\_instance\_ctrl

{

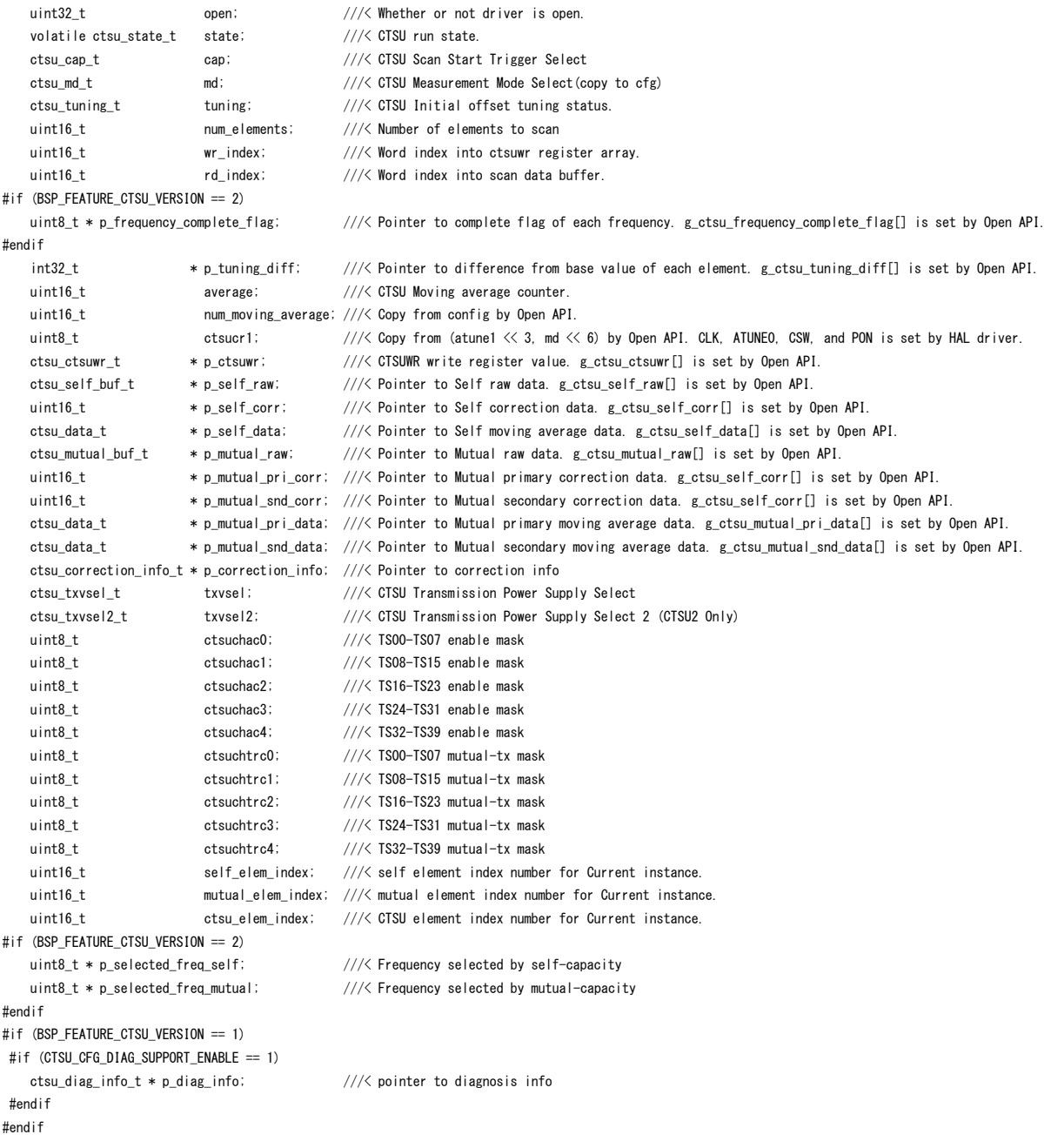

#if (BSP\_FEATURE\_CTSU\_VERSION == 2)

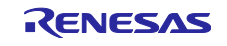

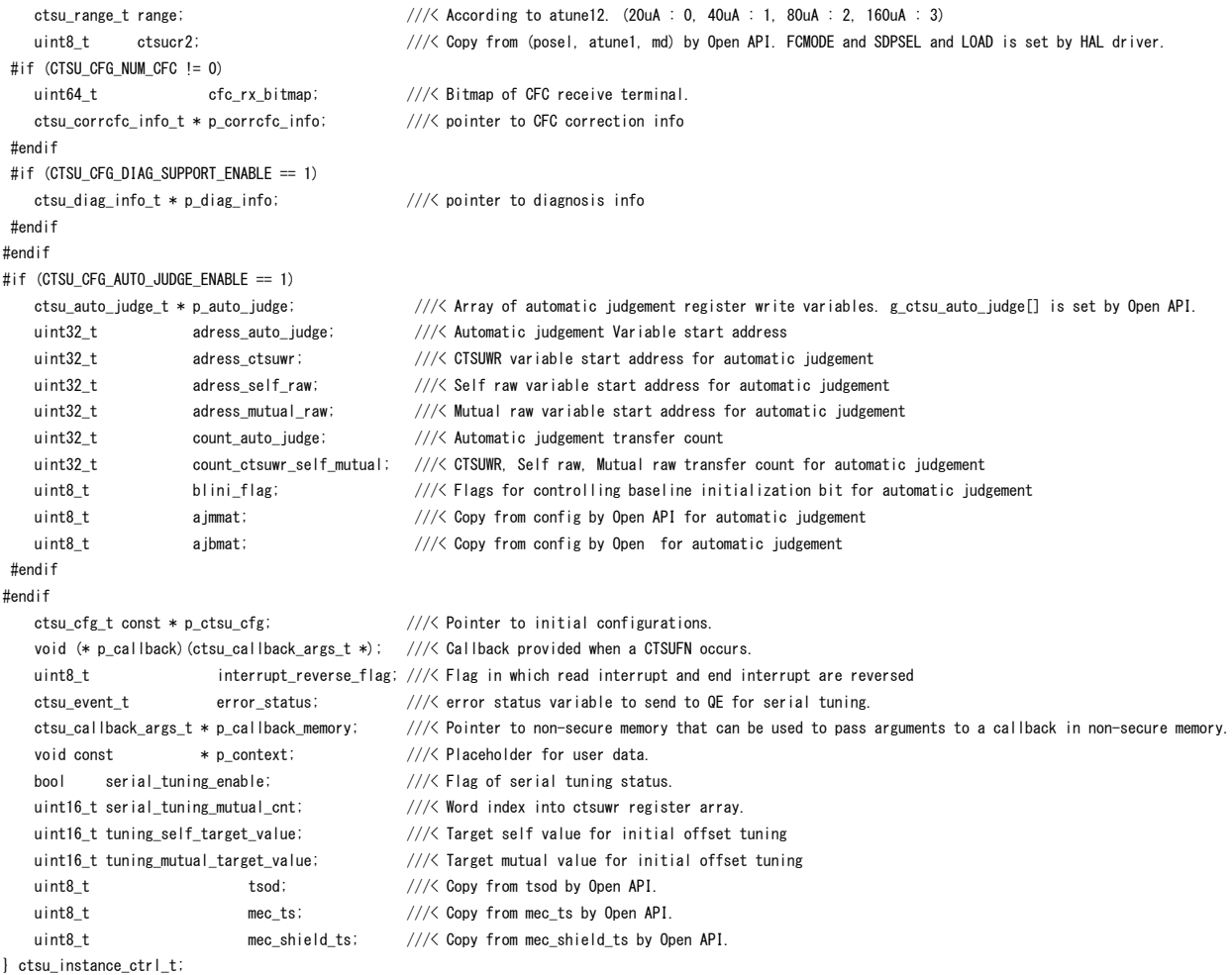

## タッチインタフェース構成のコンフィグレーション設定の構造体です。

## QE for Capacitive Touch を使用することで、タッチインタフェース構成に応じた変数および初期設定値 - The supermand continue of the set of the set of the set of the set of the set of the set of the set of the s<br>が qe\_touch\_config.c に出力されるので、R\_CTSU\_Open()の第二引数に設定してください。

typedef struct st\_ctsu\_cfg

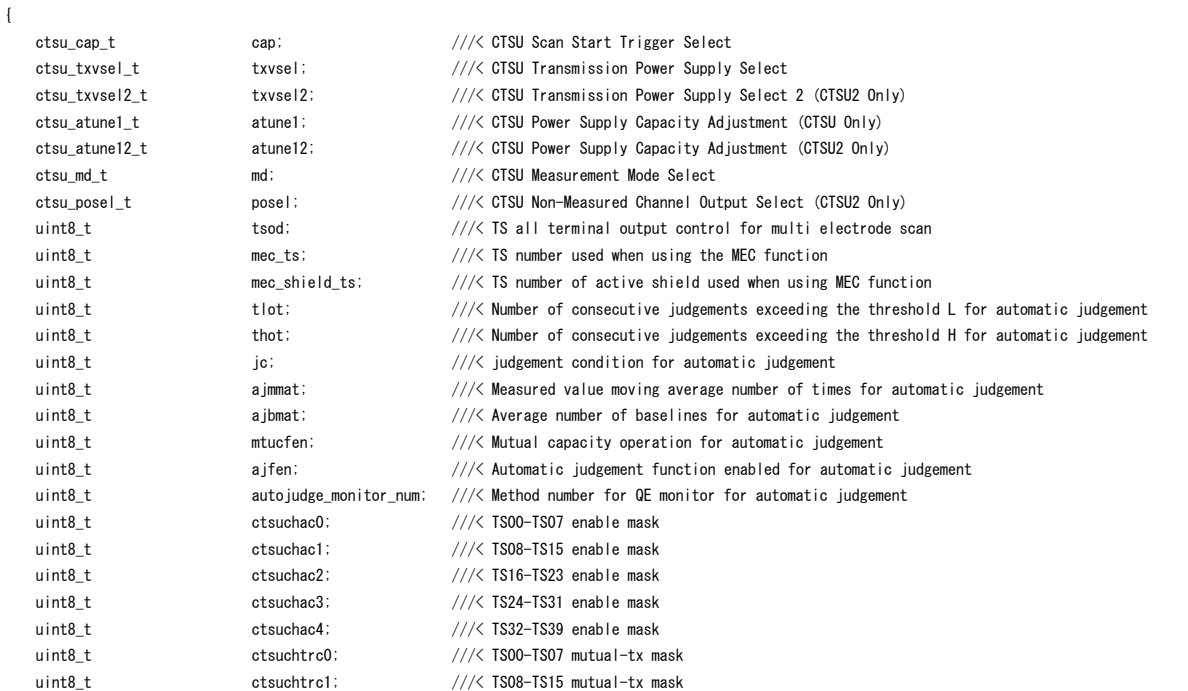

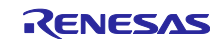

## RX ファミリ QE CTSU モジュール Firmware Integration Technology

```
uint8_t ctsuchtrc2; \frac{1}{2} ///< TS16-TS23 mutual-tx mask
   uint8 t ctsuchtrc3; \frac{1}{2} ctsuchtrc3; \frac{1}{2} TS24-TS31 mutual-tx mask
   uint8 t ctsuchtrc4; \frac{1}{2} ctsuchtrc4; \frac{1}{2} TS32-TS39 mutual-tx mask
    ctsu_element_cfg_t const * p_elements; ///< Pointer to elements configuration array
   uint8 t num rx; \frac{1}{2} num rx; \frac{1}{2} Number of receive terminals
   uint8_t num_tx; \frac{1}{2} num_tx; \frac{1}{2} number of transmit terminals
   uint16_t num_moving_average; ///< Number of moving average for measurement data
   bool tunning enable; \frac{1}{2} and the set of \frac{1}{2} initial offset tuning flag
   void (* p_callback)(ctsu_callback_args_t * p_args); ///< Callback provided when CTSUFN ISR occurs.
   void const * p_context; \frac{1}{2} //< User defined context passed into callback function.
   void const * p_extend; \frac{1}{2} pinter to extended configuration by instance of interface
    uint16_t tuning_self_target_value; ///< Target self value for initial offset tuning
    uint16_t tuning_mutual_target_value; ///< Target mutual value for initial offset tuning
} ctsu_cfg_t;
上記構造体で使用している列挙型を示します。
/** CTSU Events for callback function */
typedef enum e_ctsu_event
{
    CTSU_EVENT_SCAN_COMPLETE = 0x00, ///< Normal end<br>CTSU_EVENT_OVERFLOW = 0x01, ///< Sensor coul<br>CTSU EVENT ICOMP = 0x02, ///< Abnormal T
                                        1/1 Sensor counter overflow (CTSUST.CTSUSOVF set)
    CTSU_EVENT_ICOMP = 0x02, //\angle Abnormal TSCAP voltage (CTSUERRS. CTSUICOMP set)
    CTSU EVENT ICOMP1 = 0x04 ///\lt Abnormal sensor current (CTSUSR. ICOMP1 set)
} ctsu_event_t;
/** CTSU Scan Start Trigger Select */
typedef enum e_ctsu_cap
{
    CTSU_CAP_SOFTWARE, \frac{1}{2} ///< Scan start by software trigger
    CTSU_CAP_EXTERNAL \frac{1}{2} ///< Scan start by external trigger
} ctsu_cap_t;
/** CTSU Transmission Power Supply Select */
typedef enum e_ctsu_txvsel
{
    CTSU_TXVSEL_VCC,<br>CTSU_TXVSEL_INTERNAL_POWER ///< Internal_log
                                        1/1/3 Internal logic power supply selected
} ctsu_txvsel_t;
/** CTSU Transmission Power Supply Select 2 (CTSU2 Only) */
typedef enum e_ctsu_txvsel2
{
    CTSU TXVSEL MODE, /// Follow TXVSEL setting
    CTSU_TXVSEL_VCC_PRIVATE, \frac{1}{2} ///< VCC private selected
} ctsu_txvsel2_t;
/** CTSU Power Supply Capacity Adjustment (CTSU Only) */
typedef enum e_ctsu_atune1
{
    CTSU ATUNE1 NORMAL, \frac{1}{2} Normal output (40uA)
     CTSU_ATUNE1_HIGH ///< High-current output (80uA)
} ctsu_atune1_t;
/** CTSU Power Supply Capacity Adjustment (CTSU2 Only) */
typedef enum e_ctsu_atune12
{
     CTSU_ATUNE12_80UA, ///< High-current output (80uA)
     CTSU_ATUNE12_40UA, ///< Normal output (40uA)
    CTSU ATUNE12 20UA, \frac{1}{20} ///< Low-current output (20uA)
     CTSU_ATUNE12_160UA ///< Very high-current output (160uA)
} ctsu_atune12_t;
/** CTSU Measurement Mode Select */
typedef enum e_ctsu_mode
{
    CTSU_MODE_SELF_MULTI_SCAN = 1, //\angle Self-capacitance multi scan mode
    CTSU_MODE_MUTUAL_FULL_SCAN = 3, \frac{1}{2} ///\lt Mutual capacitance full scan mode
     CTSU_MODE_MUTUAL_CFC_SCAN = 7, ///< Mutual capacitance cfc scan mode (CTSU2 Only)
    CTSU MODE CURRENT SCAN = 9, //\angle Current scan mode (CTSU2 Only)
```
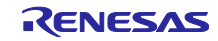

CTSU\_MODE\_CORRECTION\_SCAN = 17, ///< Correction scan mode (CTSU2 Only)<br>CTSU\_MODE\_DIAGNOSIS\_SCAN = 33 ///< Diagnosis scan mode  $CTSU_MODE_DIAGNOSIS_SCAN = 33$ } ctsu\_md\_t; /\*\* CTSU Non-Measured Channel Output Select (CTSU2 Only) \*/ typedef enum e\_ctsu\_posel { CTSU\_POSEL\_LOW\_GPIO,  $\frac{1}{2}$  ///< Output low through GPIO CTSU POSEL HI Z. CTSU\_POSEL\_HI\_Z, CTSU\_POSEL\_LOW,  $\frac{7}{2}$  CTSU\_POSEL\_LOW,  $\frac{7}{2}$  and  $\frac{7}{2}$  CTSU\_POSEL\_SAME\_PULSE CTSU\_POSEL\_SAME\_PULSE  $//\angle$  Same phase pulse output as transmission channel through the power setting by the TXVSEL[1:0] bits } ctsu\_posel\_t; /\*\* CTSU Spectrum Diffusion Frequency Division Setting (CTSU Only) \*/ typedef enum e\_ctsu\_ssdiv { CTSU\_SSDIV\_4000,  $\frac{1}{2}$  /// $\leq$  4.00  $\leq$  Base clock frequency (MHz) CTSU\_SSDIV\_2000,  $\frac{1}{2}$  // $\frac{2}{3}$  00  $\leq$  Base clock frequency (MHz)  $\leq$  4.00 CTSU\_SSDIV\_1330,  $\frac{1}{3}$  /// $\le$  1.33  $\le$  Base clock frequency (MHz)  $\le$  2.00 CTSU SSDIV 1000,  $\frac{1}{2}$   $\frac{1}{8}$   $\frac{1}{8}$   $\frac{1}{8}$   $\frac{1}{8}$   $\frac{1}{8}$   $\frac{3}{8}$   $\frac{1}{8}$   $\frac{3}{8}$   $\frac{1}{8}$   $\frac{3}{8}$   $\frac{1}{8}$   $\frac{1}{8}$   $\frac{3}{8}$   $\frac{1}{8}$   $\frac{1}{8}$   $\frac{1}{8}$   $\frac{1}{8}$   $\frac{1}{8}$   $\frac{1}{8}$   $\frac{$ CTSU\_SSDIV\_0800,  $\frac{1}{2}$   $\frac{1}{5}$   $\frac{1}{5}$   $\frac{$ CTSU\_SSDIV\_0670,  $\frac{1}{2}$   $\frac{1}{5}$   $\frac{1}{5}$   $\frac{$ CTSU\_SSDIV\_0570,  $\frac{1}{5}$  /// $\leq$  0.57  $\leq$  Base clock frequency (MHz)  $\leq$  0.67 CTSU\_SSDIV\_0500,  $\frac{1}{2}$   $\frac{1}{5}$   $\frac{1}{5}$   $\frac{$  $\text{CTSU}_\text{\tiny{\text{SSDIV}}\_0440,}$  ///< 0.44 <= Base clock frequency (MHz) < 0.50<br>CTSU\_SSDIV\_0400,  $\text{CTSU}_\text{\tiny{\text{SVD}}}$  ///< 0.40 <= Base clock frequency (MHz) < 0.44  $1/7$  0.40  $\leq$  Base clock frequency (MHz)  $\leq$  0.44 CTSU\_SSDIV\_0360,  $\frac{1}{2}$   $\frac{1}{2}$   $\frac{1}{2}$   $\frac{1}{2}$   $\frac{1}{6}$   $\frac{1}{2}$   $\frac{1}{6}$   $\frac{1}{2}$   $\frac{1}{6}$   $\frac{1}{6}$   $\frac{1}{2}$   $\frac{1}{6}$   $\frac{1}{6}$   $\frac{1}{2}$   $\frac{1}{6}$   $\frac{1}{6}$   $\frac{1}{6}$   $\frac{1}{2}$   $\frac{1}{6}$   $\frac{1}{6}$   $\frac{$ CTSU\_SSDIV\_0330,  $\frac{1}{2}$  // $\frac{1}{6}$  0.33  $\leq$  Base clock frequency (MHz)  $\leq$  0.36 CTSU SSDIV 0310,  $\frac{1}{2}$   $\frac{1}{5}$   $\frac{1}{5}$   $\frac{$  $\texttt{CTSU\_SSDIV\_0290},$   $\texttt{//} < 0.29 \leq \texttt{Base clock frequency (MHz) } < 0.31$ <br> $\texttt{CTSU SSDIV\_0270},$   $\texttt{//} < 0.27 \leq \texttt{Base clock frequency (MHz) } < 0.29$  $1/1$  (0.27  $\leq$  Base clock frequency (MHz)  $\leq$  0.29 CTSU SSDIV 0000  $\frac{1}{2}$   $\frac{1}{5}$  0.00  $\leq$  Base clock frequency (MHz)  $\leq$  0.27 } ctsu\_ssdiv\_t;  $/*$  CTSU select data type for slect data get  $*/$ typedef enum e\_ctsu\_specific\_data\_type { CTSU\_SPECIFIC\_RAW\_DATA, CTSU\_SPECIFIC\_CORRECTION\_DATA, CTSU\_SPECIFIC\_SELECTED\_FREQ, } ctsu\_specific\_data\_type\_t;  $/**$  Callback function parameter data  $*/$ typedef struct st\_ctsu\_callback\_args { ctsu\_event\_t event;  $\frac{1}{2}$  ///< The event can be used to identify what caused the callback.<br>void const \* p context;  $\frac{1}{2}$  ///< Placeholder for user data. Set in ctsu\_api\_t::open function  $\frac{1}{\sqrt{2}}$  Placeholder for user data. Set in ctsu api t:: open function in ::ctsu\_cfg\_t. } ctsu\_callback\_args\_t; /\*\* CTSU Control block. Allocate an instance specific control block to pass into the API calls. \* @par Implemented as \* - ctsu\_instance\_ctrl\_t \*/ typedef void ctsu ctrl t; /\*\* CTSU Configuration parameters. \*/ /\*\* Element Configuration \*/ typedef struct st\_ctsu\_element { ctsu\_ssdiv\_t ssdiv; ///< CTSU Spectrum Diffusion Frequency Division Setting (CTSU Only) uint16\_t so;  $\frac{1}{2}$  so;  $\frac{1}{2}$  so; uint8\_t snum; ///< CTSU Measurement Count Setting uint8 t sdpa;  $\frac{1}{2}$  sdpa; setting } ctsu\_element\_cfg\_t;

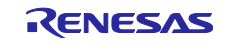

# <span id="page-23-0"></span>2.10 戻り値

API 関数の戻り値を示します。この列挙型は、fsp\_common\_api.h で記載されています。

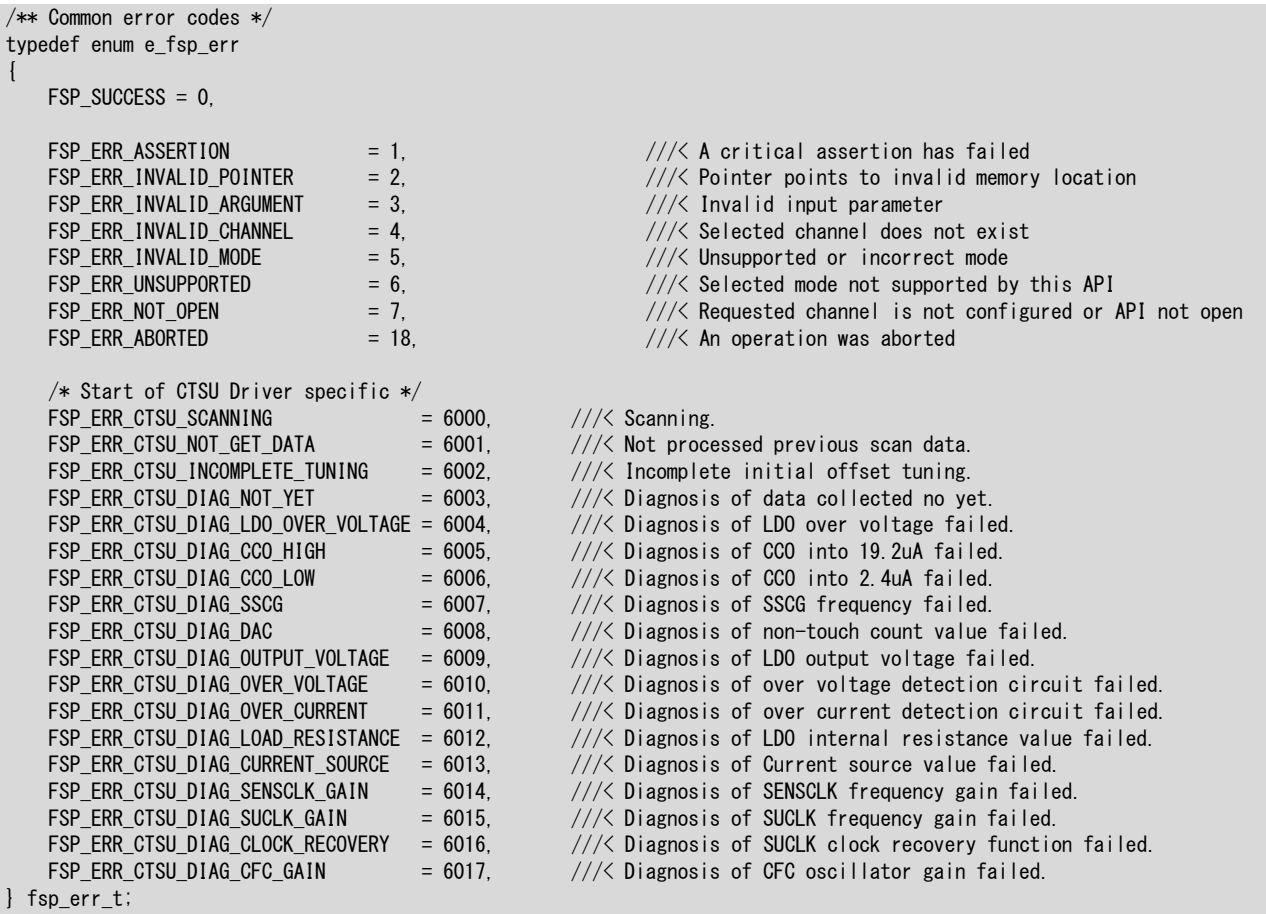

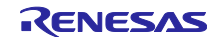

<span id="page-24-0"></span>2.11 FIT モジュールの追加方法

<span id="page-24-1"></span>2.11.1 ソースツリーへの追加とプロジェクトインクルードパスの追加

本モジュールは、使用するプロジェクトごとに追加する必要があります。ルネサスでは、Smart Configurator を使用した(1)、(3)の追加方法を推奨しています。ただし、Smart Configurator は、一部の RX デバイスのみサポートしています。サポートされていない RX デバイスについては(2)、(4)の方法を使用し てください。

- (1) e <sup>2</sup> studio 上で Smart Configurator を使用して FIT モジュールを追加する場合 e <sup>2</sup> studio の Smart Configurator を使用して、自動的にユーザプロジェクトに FIT モジュールを追 加します。詳細は、アプリケーションノート「Renesas e<sup>2</sup> studio スマート・コンフィグレータ ユーザーガイド (R20AN0451)」を参照してください。
- (2) e <sup>2</sup> studio 上で FIT Configurator を使用して FIT モジュールを追加する場合 e <sup>2</sup> studio の FIT Configurator を使用して、自動的にユーザプロジェクトに FIT モジュールを追加す ることができます。詳細は、アプリケーションノート「RX ファミリ e <sup>2</sup> studio に組み込む方法 Firmware Integration Technology (R01AN1723)」を参照してください。
- (3) CS+上で Smart Configurator を使用して FIT モジュールを追加する場合 CS+上で、スタンドアロン版 Smart Configurator を使用して、自動的にユーザプロジェクトに FIT モジュールを追加します。詳細は、アプリケーションノート「Renesas e<sup>2</sup> studio スマート・コン フィグレータ ユーザーガイド (R20AN0451)」を参照してください。
- (4) CS+上で FIT モジュールを追加する場合 CS+上で、手動でユーザプロジェクトに FIT モジュールを追加します。詳細は、アプリケーション ノート「RX ファミリ CS+に組み込む方法 Firmware Integration Technology (R01AN1826)」を参 照してください。
- <span id="page-24-2"></span>2.11.2 Smart Configurator を使用しない場合のドライバオプションの設定

CTSU 固有のオプションは r\_config¥r\_ctsu\_qe\_config.h で確認および編集できます。

## <span id="page-24-3"></span>2.12 IEC 60730 準拠

安全規格である IEC 60335-1 と IEC60730 クラス B の両方に準拠しています。 認証の状況などの最新情報は、Web ページ [\(家電向け機能安全ソリューション](https://www.renesas.com/us/ja/application/technologies/functional-safety/functional-safety-solution-for-home-appliance) (IEC/UL60730) | [Renesas](https://www.renesas.com/us/ja/application/technologies/functional-safety/functional-safety-solution-for-home-appliance))に公開しています。

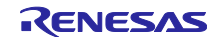

## <span id="page-25-0"></span>3. API 関数

#### <span id="page-25-1"></span>3.1 R\_CTSU\_Open

この関数は、本モジュールの初期化をする関数です。この関数は他の API 関数を使用する前に実行する必 要があります。タッチインタフェース毎に実行してください。

#### **Format**

fsp\_err\_t R\_CTSU\_Open (ctsu\_ctrl\_t \* const p\_ctrl, ctsu\_cfg\_t const \* const p\_cfg)

#### **Parameters**

p\_ctrl

コントロール構造体へのポインタ(通常は QE for Capacitive Touch によって生成)

p\_cfg

コンフィグレーション構造体へのポインタ (通常は QE for Capacitive Touch によって生成)

## **Return Values**

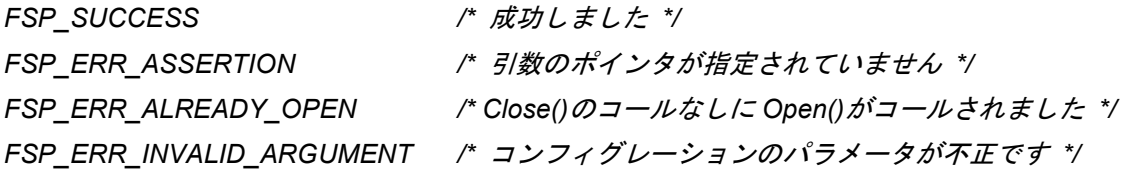

#### **Properties**

r\_ctsu\_qe.h にプロトタイプ宣言されています。

#### **Description**

この関数は、引数 p\_cfg に従ってコントロール構造体の初期設定、レジスタの初期設定、割り込みの設定 および有効化をします。

また、最初のタッチインタフェース構成に対する処理のときには、補正係数の作成処理を実行します。こ の処理には約 120ms を必要とします。

最初のタッチインタフェース構成に対する処理かつ CTSU\_CFG\_DTC\_SUPPORT\_ENABLE が有効に なっている場合には DTC の初期化をします。

#### **Example**

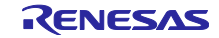

fsp err t err; /\* Initialize pins (function created by Smart Configurator) \*/ R CTSU PinSetInit(); /\* Initialize the API. \*/ err = R CTSU Open(&g ctsu ctrl, &g ctsu cfg); /\* Check for errors. \*/ if (err != FSP\_SUCCESS) { . . . }

## **Special Notes:**

この関数のコール前にポートを初期化する必要があります。ポート初期化関数は SmartConfigurator に よって作成される R\_CTSU\_PinSetInit() の使用を推奨します。

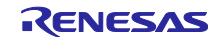

## <span id="page-27-0"></span>3.2 R CTSU ScanStart

この関数は、指定したタッチインタフェース構成の計測を開始します。

### **Format**

fsp\_err\_t R\_CTSU\_ScanStart (ctsu\_ctrl\_t \* const p\_ctrl)

### **Parameters**

#### p\_ctrl

コントロール構造体へのポインタ(通常は QE for Capacitive Touch によって生成)

#### **Return Values**

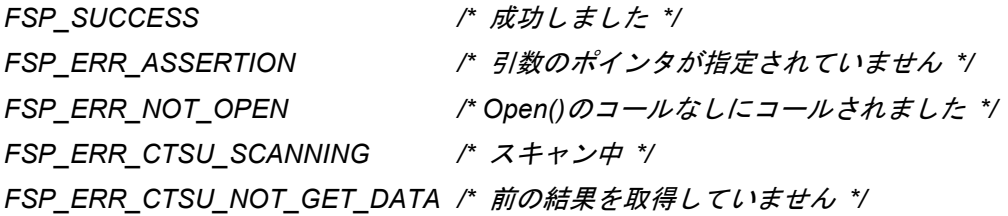

## **Properties**

r\_ctsu\_qe.h にプロトタイプ宣言されています。

## **Description**

この関数は、ソフトウェアトリガの場合、タッチインタフェース構成に応じた計測設定をして計測を開始 します。外部トリガの場合、計測設定をしてトリガ待ち状態にします。

CTSU CFG\_DTC\_SUPPORT\_ENABLE が有効になっている場合、DTC 設定もします。

計測結果は INTCTSUFN 割り込みハンドラから発行されるコールバック関数で通知します。

自動判定機能使用時は、オフセットチューニング完了後、最初にこの関数が呼ばれたとき計測設定の初期 化が行われます。

#### **Example**

```
fsp_err_t err;
/* Initiate a sensor scan by software trigger */
err = R CTSU ScanStart(&g ctsu ctrl);
/* Check for errors. */
if (err != FSP_SUCCESS)
{
      . . .
}
```
#### **Special Notes:**

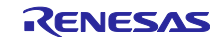

## <span id="page-28-0"></span>3.3 R\_CTSU\_DataGet

この関数は、指定したタッチインタフェース構成の前回計測した全ての計測値を読み込みます。

#### **Format**

fsp\_err\_t R\_CTSU\_DataGet (ctsu\_ctrl\_t \* const p\_ctrl, uint16 t \* p\_data)

#### **Parameters**

#### p\_ctrl

コントロール構造体へのポインタ(通常は QE for Capacitive Touch によって生成)

#### p\_data

計測値を格納するバッファへのポインタ

## **Return Values**

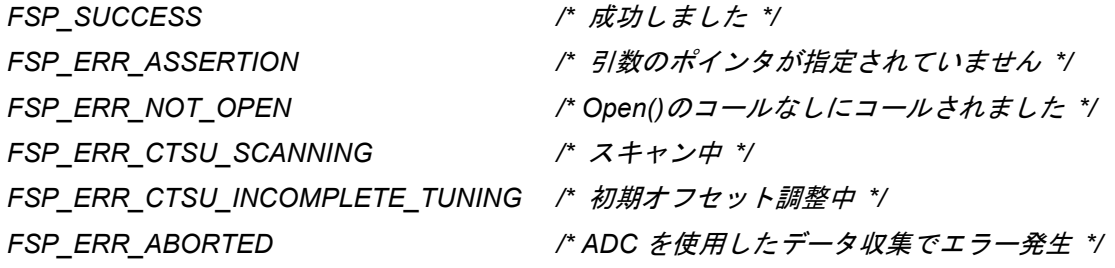

## **Properties**

r\_ctsu\_qe.h にプロトタイプ宣言されています。

## **Description**

この関数は、前回計測した全ての計測値を指定されたバッファに読み込みます。計測モードにより必要な バッファサイズが異なります。自己容量モードと電流計測モードでは使用する TS 数、相互容量モードでは マトリックス数の 2 倍を用意してください。

温度補正モードでは計測値を格納しません。RTRIM 調整をした場合には、RTRIM 値を格納します。この ときは本関数内で ADC の設定を変更しているので、使用している ADC 設定に戻す処理をしてください。 それ以外の場合は 0xFFFF を格納します。

初期オフセット調整がオンの場合は、調整が完了するまでの数回は FSP\_ERR\_CTSU\_INCOMPLETE\_TUNING を返します。このときはバッファに計測値を格納しません。初 期オフセット調整については、[1.1.6](#page-4-1) 章を参照してください。

計測値は、この関数内でセンサ ICO 補正、多数決判定(オンの場合)、移動平均の処理をした値となり ます。

### **Example:**

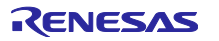

```
fsp err t err;
uint16 t buf[CTSU_CFG_NUM_SELF_ELEMENTS];
/* Get all sensor values */
err = R CTSU DataGet(&g ctsu ctrl, buf);
```
## **Special Notes:**

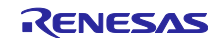

## <span id="page-30-0"></span>3.4 R\_CTSU\_CallbackSet

この関数は、計測完了コールバック関数に指定した関数を設定します。

#### **Format**

```
fsp_err_t R_CTSU_CallbackSet (ctsu_ctrl t * const p_api_ctrl,
                         void (* p_callback)(ctsu_callback_args_t *),
                         void const * const p_context,
                         ctsu callback args t * const p callback memory)
```
#### **Parameters**

p\_api\_ctrl

```
 コントロール構造体へのポインタ(通常は QE for Capacitive Touch によって生成)
```
p\_callback

コールバック関数ポインタ

p\_context

コールバック関数の引数に送るポインタ

p\_callback\_memory NULL を設定してください

## **Return Values**

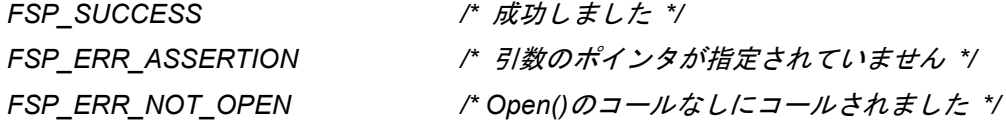

## **Properties**

r\_ctsu\_qe.h にプロトタイプ宣言されています。

#### **Description**

この関数は、計測完了コールバック関数に指定した関数を設定します。デフォルトでは、コールバック関 数は ctsu\_cfg\_t のメンバ p\_callback の関数が設定されているので、動作中に別の関数に変更したい場合に 使用してください。

また、コンテキストポインタも設定可能です。使用しない場合は、p\_context に NULL を設定してくださ い。

p\_callback\_memory は NULL を設定してください。

#### **Example:**

```
fsp err t err;
/* Set callback function */
err = R_CTSU_CallbackSet(&g_ctsu_ctrl, ctsu_callback, NULL, NULL);
```
#### **Special Notes:**

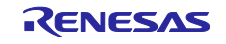

## <span id="page-31-0"></span>3.5 R\_CTSU\_Close

この関数は、指定したタッチインタフェース構成を終了します。

### **Format**

fsp err t R CTSU Close (ctsu ctrl t \* const p ctrl)

## **Parameters**

## p\_ctrl

コントロール構造体へのポインタ(通常は QE for Capacitive Touch によって生成)

## **Return Values**

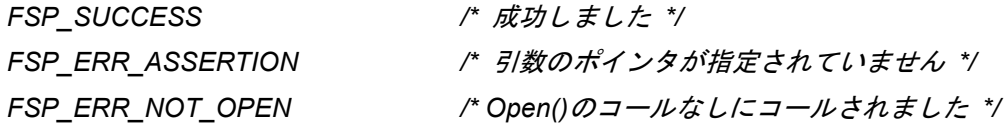

## **Properties**

r\_ctsu\_qe.h にプロトタイプ宣言されています。

## **Description**

この関数は、指定したタッチインタフェース構成を終了します。

## **Example:**

```
fsp err t err;
/* Shut down peripheral and close driver */
err = R CTSU Close(&g ctsu ctrl);
```
#### **Special Notes:**

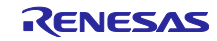

## <span id="page-32-0"></span>3.6 R\_CTSU\_Diagnosis

この関数は、CTSU の内部回路を診断する機能を提供する API 関数です。

## **Format**

fsp\_err\_t R\_CTSU\_Diagnosis (ctsu\_ctrl\_t \* const p\_ctrl)

## **Parameters**

## p\_ctrl

コントロール構造体へのポインタ(通常は QE for Capacitive Touch によって生成)

## **Return Values**

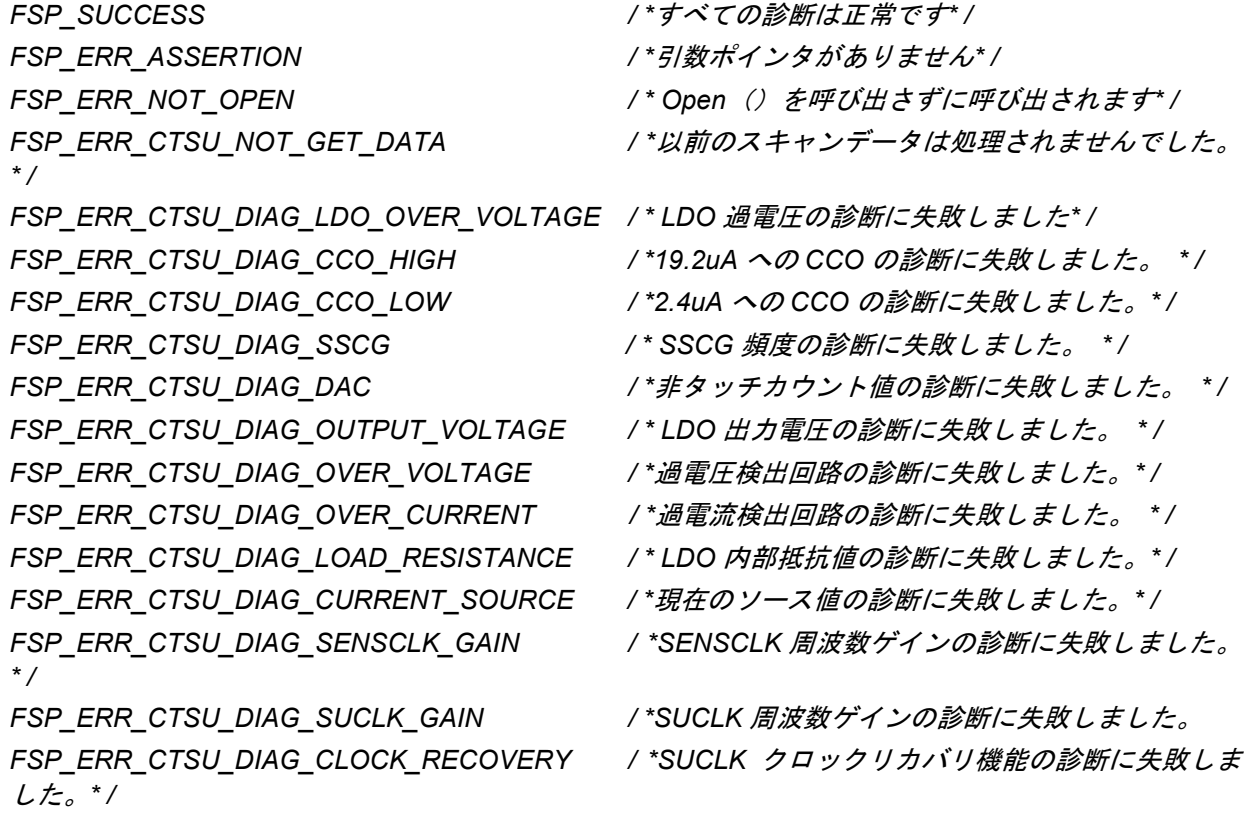

## **Properties**

r\_ctsu\_qe.h にプロトタイプ宣言されています。

## **Description**

この関数は CTSU の内部回路を診断する機能を提供する API 関数です。 R\_CTSU\_DataGet 関数の戻り値が FSP\_SUCCESS のときに呼び出してください。

## **Example:**

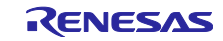

```
fsp err t err;
uint16 t dummy;
/* Open Diagnosis function */
R CTSU Open(g qe ctsu instance diagnosis.p ctrl,
g qe ctsu instance diagnosis.p cfg);
/* Scan Diagnosis function */
R CTSU ScanStart(g qe_ctsu_instance_diagnosis.p_ctrl);
while (0 == q qe touch flag) {}
g qe touch flag = 0;
err = R CTSU DataGet(g qe ctsu instance diagnosis.p ctrl, &dummy);
if (FSP_SUCCESS == err)
{
   err = R CTSU Diagnosis(g qe ctsu instance diagnosis.p ctrl);
   if (FSP SUCCESS == err )
    {
      /* Diagnosis was succssed. */
    }
}
```
## **Special Notes:**

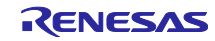

## <span id="page-34-0"></span>3.7 R\_CTSU\_ScanStop

この関数は、指定したタッチインタフェース構成の計測を停止します。

### **Format**

fsp\_err\_t R\_CTSU\_ScanStop (ctsu\_ctrl\_t \* const p\_ctrl)

## **Parameters**

## p\_ctrl

コントロール構造体へのポインタ(通常は QE for Capacitive Touch によって生成)

## **Return Values**

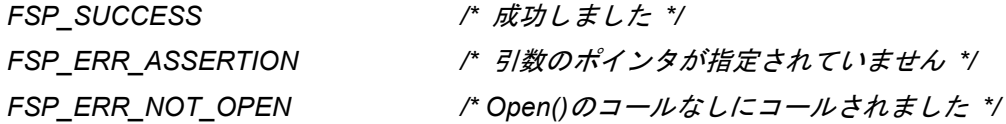

## **Properties**

r\_ctsu\_qe.h にプロトタイプ宣言されています。

## **Description**

この関数は、指定したタッチインタフェース構成を停止します。

## **Example:**

```
fsp err t err;
/* Stop CTSU module */
err = R CTSU ScanStop(&g_ctsu_ctrl);
```
#### **Special Notes:**

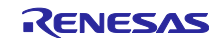

## <span id="page-35-0"></span>3.8 R\_CTSU\_SpecificDataGet

この関数は、指定したタッチインタフェース構成の指定したデータ種別の計測値を読み込みます。

#### **Format**

```
fsp_err_t R_CTSU_SpecificDataGet (ctsu_ctrl t * const p_ctrl,
                        uint16 t * p specific data,
                        ctsu specific data type t specific data type)
```
#### **Parameters**

p\_ctrl

コントロール構造体へのポインタ(通常は QE for Capacitive Touch によって生成)

p\_specific\_data

データ種別に応じた計測値を格納するバッファへのポインタ

specific\_data\_type

取得するデータ種別

## **Return Values**

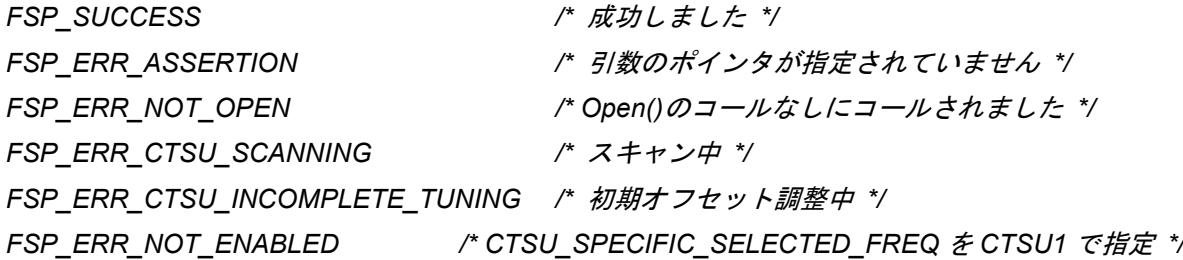

## **Properties**

r\_ctsu\_qe.h にプロトタイプ宣言されています。

## **Description**

specific data type に CTSU\_SPECIFIC\_RAW\_DATA を設定した場合、p\_specific\_data に RAW データ を格納します。[1.1.3](#page-2-4) のセンサ ICO 補正の計算前のデータとなります。

specific\_data\_type に CTSU\_SPECIFIC\_CORRECTION\_DATA を設定した場合、p\_specific\_data に補正 済データを格納します。[1.1.3](#page-2-4) のセンサ ICO 補正の計算後のデータとなります。

これらは CTSU2 ではチャネル数とマルチ周波数の数を乗算した数のデータを格納します。

specific\_data\_type に CTSU\_SPECIFIC\_SELECTED\_DATA を設定した場合、p\_specific\_data に多数決 で使用された周波数のビットマップを格納します。CTSU2 のみ有効です。例えば、1 番目と 3 番目の周波 数が使用されていた場合は 0x05 を格納します。

## **Example:**

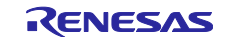

```
fsp err t err;
uint16 t specific data[CTSU_CFG_NUM_SELF_ELEMENTS * CTSU_CFG_NUM_SUMULTI]
/* Get Specific Data */
err = R_CTSU_SpecificDataGet(&g_ctsu_ctrl, &specific_data[0], 
CTSU SPECIFIC CORRECTION DATA);
```
## **Special Notes:**

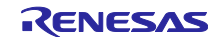

## <span id="page-37-0"></span>3.9 R\_CTSU\_DataInsert

この関数は、指定したタッチインタフェース構成のタッチ計測結果のバッファに指定したデータを格納し ます。

#### **Format**

```
fsp_err_t R_CTSU_DataInsert (ctsu_ctrl t * const p_ctrl,
                              uint16_t * p_insert_data)
```
## **Parameters**

p\_ctrl

コントロール構造体へのポインタ(通常は QE for Capacitive Touch によって生成)

p\_insert\_data

格納するデータのポインタ

## **Return Values**

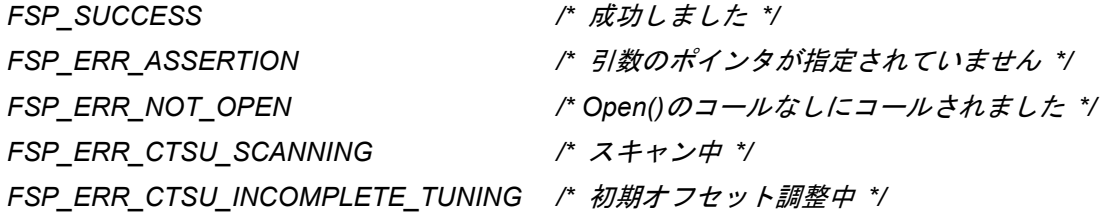

## **Properties**

r\_ctsu\_qe.h にプロトタイプ宣言されています。

## **Description**

ユーザアプリケーションで R\_CTSU\_SpecificDataGet() で取得したデータにノイズ対策などの処理をし て、そのデータを本関数で格納することを想定しています。p\_insert\_data に格納するデータ配列の先頭ア ドレスを設定してください。自己容量モードの場合は、p\_ctrl->p\_self\_data に格納します。相互容量の場合 は、p\_ctrl->p\_mutual\_pri\_data および p\_crtl->p\_mutual\_snd\_data に格納します。

#### **Example:**

```
fsperr t err;
uint16 t specific data[CTSU CFG_NUM_SELF_ELEMENTS * CTSU_CFG_NUM_SUMULTI]
/* Get Specific Data */
err = R CTSU DataGet(&g ctsu ctrl, &specific data[0],
CTSU SPECIFIC CORRECTION DATA);
/* Noise filter process */
/* Insert data */
err = R CTSU DataInsert(&g ctsu ctrl, &specific data[0]);
```
#### **Special Notes:**

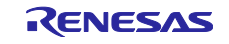

## <span id="page-38-0"></span>3.10 R CTSU OffsetTuning

この関数は、指定したタッチインタフェース構成のオフセットレジスタ(SO)を調整します。

#### **Format**

fsp\_err\_t R\_CTSU\_OffsetTuning (ctsu\_ctrl\_t \* const p\_ctrl);

#### **Parameters**

## p\_ctrl

コントロール構造体へのポインタ(通常は QE for Capacitive Touch によって生成)

#### **Return Values**

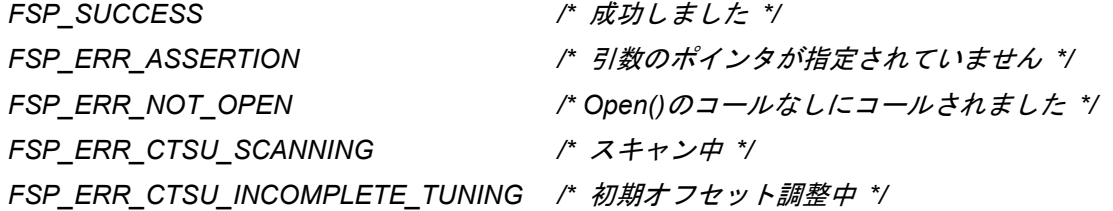

### **Properties**

r\_ctsu\_qe.h にプロトタイプ宣言されています。

#### **Description**

この関数は、前回計測した全ての計測値を使用してオフセット調整を行います。計測が完了した後にコー ルしてください。この関数を一度実行すると調整が完了するまでは

FSP\_ERR\_CTSU\_INCOMPLETE\_TUNING を返します。オフセット調整が完了すると FSP\_SUCCESS を 返します。オフセット調整が完了するまで計測と本関数コールを繰り返してください。オフセット調整につ いては、[1.1.4](#page-3-0) 章を参照してください。

自動判定が有効の場合、オフセット調整完了後にベースライン初期化ビットフラグを設定します。

#### **Example:**

```
fsp err t err;
err = R CTSU ScanStart (q qe ctsu instance config01.p ctrl);
while (0 == q qe touch flag) \{g qe touch flag = 0;
err = R CTSU OffsetTuning (g qe ctsu instance config01.p ctrl);
```
## **Special Notes:**

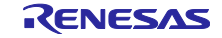

## <span id="page-39-0"></span>3.11 R CTSU AutoJudgementDataGet

この関数は、指定したタッチインタフェース構成の自動判定ボタンの結果を取得します。

## **Format**

```
fsp_err_t R_CTSU_AutoJudgementDataGet (ctsu_ctrl t * const p_ctrl,
                             uint64 t * p button status)
```
## **Parameters**

## p\_ctrl

コントロール構造体へのポインタ(通常は QE for Capacitive Touch によって生成)

p\_button\_status

ボタン状態を格納するバッファへのポインタ

## **Return Values**

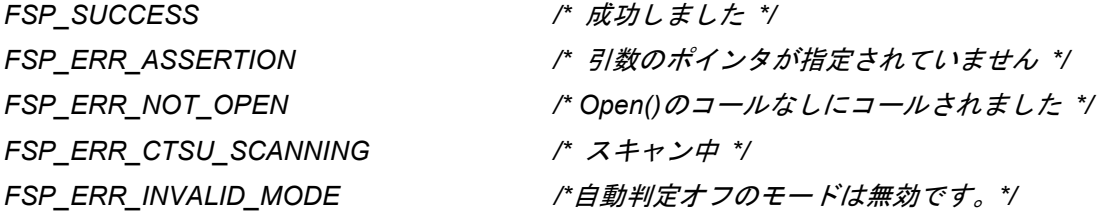

## **Properties**

r\_ctsu\_qe.h にプロトタイプ宣言されています。

## **Description**

この関数は、自動判定ボタンの結果を取得します。 計測が完了した後に呼び出します。結果は 64 ビット ビットマップであり、指定されたタッチインタフェース構成の TS 番号の順に格納されます。 オフセットチューニング完了後に初めてこの関数が呼ばれたとき、ベースライン平均値演算を開始する設

## **Example:**

定を行います。

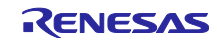

```
fsp err t err;
 uint16 t buf[CTSU CFG NUM SELF ELEMENTS];
 /* Open Touch middleware */
 err = R CTSU Open (&g ctsu ctrl, &g ctsu cfg);
 /* Initial Offset Tuning */
 while (true)
 {
    err = R CTSU ScanStart (&g ctsu ctrl);
    while (0 == q qe touch flag) \{\}g qe touch flag = 0;
    err = R CTSU OffsetTuning (&g ctsu ctrl);
 }
 /* Main loop */
 while (true)
{
    /* for [CONFIG01] configuration */
   err = R CTSU ScanStart (&g ctsu ctrl);
   while (0 == q qe touch flag) \{\}g qe touch flag = 0;
   /* Get all sensor values */
   err = R CTSU AutoJudgementDataGet(&g_ctsu_ctrl, btn_status);
}
```
## **Special Notes:**

この関数は CTSU2SL のみに対応します。

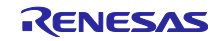

# 改訂記録

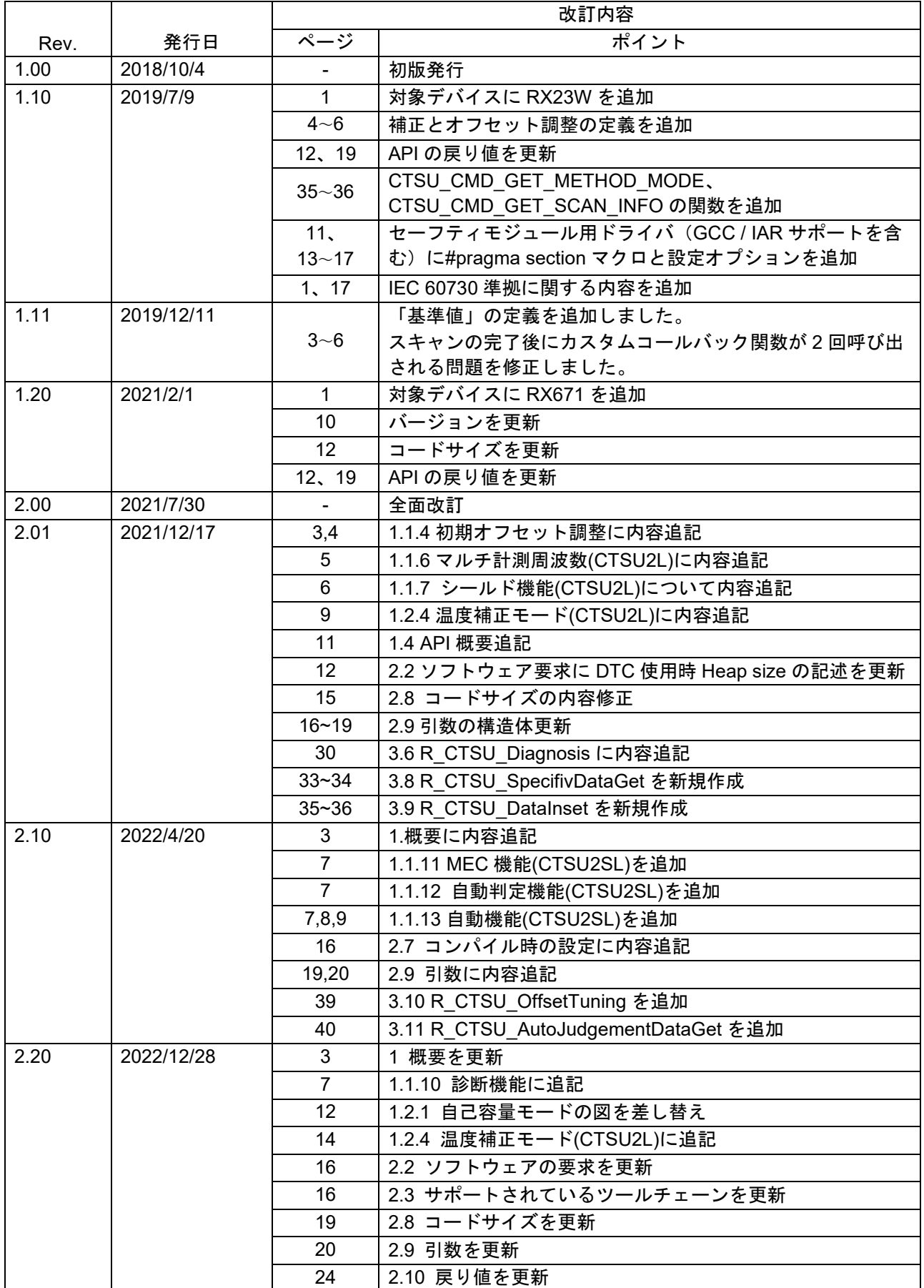

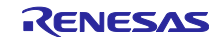

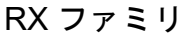

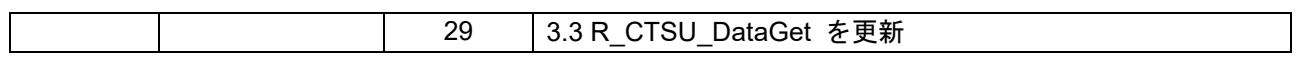

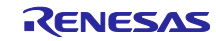

## 製品ご使用上の注意事項

ここでは、マイコン製品全体に適用する「使用上の注意事項」について説明します。個別の使用上の注意事項については、本ドキュメントおよびテク ニカルアップデートを参照してください。

1. 静電気対策

CMOS 製品の取り扱いの際は静電気防止を心がけてください。CMOS 製品は強い静電気によってゲート絶縁破壊を生じることがあります。運搬や保 存の際には、当社が出荷梱包に使用している導電性のトレーやマガジンケース、導電性の緩衝材、金属ケースなどを利用し、組み立て工程にはアー スを施してください。プラスチック板上に放置したり、端子を触ったりしないでください。また、CMOS 製品を実装したボードについても同様の扱 いをしてください。

2. 電源投入時の処置

電源投入時は、製品の状態は不定です。電源投入時には、LSI の内部回路の状態は不確定であり、レジスタの設定や各端子の状態は不定です。外部 リセット端子でリセットする製品の場合、電源投入からリセットが有効になるまでの期間、端子の状態は保証できません。同様に、内蔵パワーオン リセット機能を使用してリセットする製品の場合、電源投入からリセットのかかる一定電圧に達するまでの期間、端子の状態は保証できません。

3. 電源オフ時における入力信号

当該製品の電源がオフ状態のときに、入力信号や入出力プルアップ電源を入れないでください。入力信号や入出力プルアップ電源からの電流注入に より、誤動作を引き起こしたり、異常電流が流れ内部素子を劣化させたりする場合があります。資料中に「電源オフ時における入力信号」について の記載のある製品は、その内容を守ってください。

#### 4. 未使用端子の処理

未使用端子は、「未使用端子の処理」に従って処理してください。CMOS 製品の入力端子のインピーダンスは、一般に、ハイインピーダンスとなっ ています。未使用端子を開放状態で動作させると、誘導現象により、LSI 周辺のノイズが印加され、LSI 内部で貫通電流が流れたり、入力信号と認識 されて誤動作を起こす恐れがあります。

#### 5. クロックについて

リセット時は、クロックが安定した後、リセットを解除してください。プログラム実行中のクロック切り替え時は、切り替え先クロックが安定した 後に切り替えてください。リセット時、外部発振子(または外部発振回路)を用いたクロックで動作を開始するシステムでは、クロックが十分安定 した後、リセットを解除してください。また、プログラムの途中で外部発振子(または外部発振回路)を用いたクロックに切り替える場合は、切り 替え先のクロックが十分安定してから切り替えてください。

#### 6. 入力端子の印加波形

入力ノイズや反射波による波形歪みは誤動作の原因になりますので注意してください。CMOS 製品の入力がノイズなどに起因して、VIL (Max.) か ら VIH (Min.) までの領域にとどまるような場合は、誤動作を引き起こす恐れがあります。入力レベルが固定の場合はもちろん、VIL (Max.)から VIH (Min.)までの領域を通過する遷移期間中にチャタリングノイズなどが入らないように使用してください。

#### 7. リザーブアドレス(予約領域)のアクセス禁止

リザーブアドレス(予約領域)のアクセスを禁止します。アドレス領域には、将来の拡張機能用に割り付けられている リザーブアドレス(予約領 域)があります。これらのアドレスをアクセスしたときの動作については、保証できませんので、アクセスしないようにしてください。

#### 8. 製品間の相違について

型名の異なる製品に変更する場合は、製品型名ごとにシステム評価試験を実施してください。同じグループのマイコンでも型名が違うと、フラッ シュメモリ、レイアウトパターンの相違などにより、電気的特性の範囲で、特性値、動作マージン、ノイズ耐量、ノイズ幅射量などが異なる場合が あります。型名が違う製品に変更する場合は、個々の製品ごとにシステム評価試験を実施してください。

## ご注意書き

- 1. 本資料に記載された回路、ソフトウェアおよびこれらに関連する情報は、半導体製品の動作例、応用例を説明するものです。回路、ソフトウェアお よびこれらに関連する情報を使用する場合、お客様の責任において、お客様の機器・システムを設計ください。これらの使用に起因して生じた損害 (お客様または第三者いずれに生じた損害も含みます。以下同じです。)に関し、当社は、一切その責任を負いません。
- 2. 当社製品または本資料に記載された製品デ-タ、図、表、プログラム、アルゴリズム、応用回路例等の情報の使用に起因して発生した第三者の特許 権、著作権その他の知的財産権に対する侵害またはこれらに関する紛争について、当社は、何らの保証を行うものではなく、また責任を負うもので はありません。
- 3. 当社は、本資料に基づき当社または第三者の特許権、著作権その他の知的財産権を何ら許諾するものではありません。
- 4. 当社製品を組み込んだ製品の輸出入、製造、販売、利用、配布その他の行為を行うにあたり、第三者保有の技術の利用に関するライセンスが必要と なる場合、当該ライセンス取得の判断および取得はお客様の責任において行ってください。
- 5. 当社製品を、全部または一部を問わず、改造、改変、複製、リバースエンジニアリング、その他、不適切に使用しないでください。かかる改造、改 変、複製、リバースエンジニアリング等により生じた損害に関し、当社は、一切その責任を負いません。
- 6. 当社は、当社製品の品質水準を「標準水準」および「高品質水準」に分類しており、各品質水準は、以下に示す用途に製品が使用されることを意図 しております。

標準水準: コンピュータ、OA 機器、通信機器、計測機器、AV 機器、家電、工作機械、パーソナル機器、産業用ロボット等 高品質水準:輸送機器(自動車、電車、船舶等)、交通制御(信号)、大規模通信機器、金融端末基幹システム、各種安全制御装置等 当社製品は、データシート等により高信頼性、Harsh environment 向け製品と定義しているものを除き、直接生命・身体に危害を及ぼす可能性のある 機器・システム(生命維持装置、人体に埋め込み使用するもの等)、もしくは多大な物的損害を発生させるおそれのある機器・システム(宇宙機器 と、海底中継器、原子力制御システム、航空機制御システム、プラント基幹システム、軍事機器等)に使用されることを意図しておらず、これらの 用途に使用することは想定していません。たとえ、当社が想定していない用途に当社製品を使用したことにより損害が生じても、当社は一切その責 任を負いません。

- 7. あらゆる半導体製品は、外部攻撃からの安全性を 100%保証されているわけではありません。当社ハードウェア/ソフトウェア製品にはセキュリ ティ対策が組み込まれているものもありますが、これによって、当社は、セキュリティ脆弱性または侵害(当社製品または当社製品が使用されてい るシステムに対する不正アクセス・不正使用を含みますが、これに限りません。)から生じる責任を負うものではありません。当社は、当社製品ま たは当社製品が使用されたあらゆるシステムが、不正な改変、攻撃、ウイルス、干渉、ハッキング、データの破壊または窃盗その他の不正な侵入行 為(「脆弱性問題」といいます。)によって影響を受けないことを保証しません。当社は、脆弱性問題に起因しまたはこれに関連して生じた損害に ついて、一切責任を負いません。また、法令において認められる限りにおいて、本資料および当社ハードウェア/ソフトウェア製品について、商品 性および特定目的との合致に関する保証ならびに第三者の権利を侵害しないことの保証を含め、明示または黙示のいかなる保証も行いません。
- 8. 当社製品をご使用の際は、最新の製品情報(データシート、ユーザーズマニュアル、アプリケーションノート、信頼性ハンドブックに記載の「半導 体デバイスの使用上の一般的な注意事項」等)をご確認の上、当社が指定する最大定格、動作電源電圧範囲、放熱特性、実装条件その他指定条件の 範囲内でご使用ください。指定条件の範囲を超えて当社製品をご使用された場合の故障、誤動作の不具合および事故につきましては、当社は、一切 その責任を負いません。
- 9. 当社は、当社製品の品質および信頼性の向上に努めていますが、半導体製品はある確率で故障が発生したり、使用条件によっては誤動作したりする 場合があります。また、当社製品は、データシート等において高信頼性、Harsh environment 向け製品と定義しているものを除き、耐放射線設計を 行っておりません。仮に当社製品の故障または誤動作が生じた場合であっても、人身事故、火災事故その他社会的損害等を生じさせないよう、お客 様の責任において、冗長設計、延焼対策設計、誤動作防止設計等の安全設計およびエージング処理等、お客様の機器・システムとしての出荷保証を 行ってください。特に、マイコンソフトウェアは、単独での検証は困難なため、お客様の機器・システムとしての安全検証をお客様の責任で行って ください。
- 10. 当社製品の環境適合性等の詳細につきましては、製品個別に必ず当社営業窓口までお問合せください。ご使用に際しては、特定の物質の含有・使用 を規制する RoHS 指令等、適用される環境関連法令を十分調査のうえ、かかる法令に適合するようご使用ください。かかる法令を遵守しないことに より生じた損害に関して、当社は、一切その責任を負いません。
- 11. 当社製品および技術を国内外の法令および規則により製造・使用・販売を禁止されている機器・システムに使用することはできません。当社製品お よび技術を輸出、販売または移転等する場合は、「外国為替及び外国貿易法」その他日本国および適用される外国の輸出管理関連法規を遵守し、そ れらの定めるところに従い必要な手続きを行ってください。
- 12. お客様が当社製品を第三者に転売等される場合には、事前に当該第三者に対して、本ご注意書き記載の諸条件を通知する責任を負うものといたしま す。
- 13. 本資料の全部または一部を当社の文書による事前の承諾を得ることなく転載または複製することを禁じます。
- 14. 本資料に記載されている内容または当社製品についてご不明な点がございましたら、当社の営業担当者までお問合せください。
- 注 1. 本資料において使用されている「当社」とは、ルネサス エレクトロニクス株式会社およびルネサス エレクトロニクス株式会社が直接的、間接的に 支配する会社をいいます。
- 注 2. 本資料において使用されている「当社製品」とは、注1において定義された当社の開発、製造製品をいいます。

(Rev.5.0-1 2020.10)

〒135-0061 東京都江東区豊洲 3-2-24(豊洲フォレシア) [www.renesas.com](https://www.renesas.com/)

#### 商標について

ルネサスおよびルネサスロゴはルネサス エレクトロニクス株式会社の 商標です。すべての商標および登録商標は、それぞれの所有者に帰属 します。

## 本社所在地 おぼし お問合せ窓口

弊社の製品や技術、ドキュメントの最新情報、最寄の営業お問合せ窓 口に関する情報などは、弊社ウェブサイトをご覧ください。 [www.renesas.com/contact/](http://www.renesas.com/contact/)